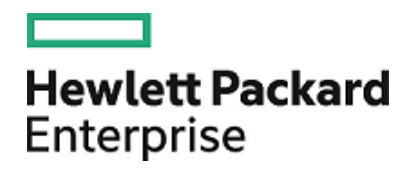

# HPE Database and Middleware Automation

Ultimate Edition

Software Version: 10.40 Linux, Solaris, AIX, and HP-UX

Planning Guide

Document Release Date: December 2015 Software Release Date: December 2015

## Legal Notices

#### **Warranty**

The only warranties for Hewlett Packard Enterprise products and services are set forth in the express warranty statements accompanying such products and services. Nothing herein should be construed as constituting an additional warranty. HPE shall not be liable for technical or editorial errors or omissions contained herein.

The information contained herein is subject to change without notice.

#### Restricted Rights Legend

Confidential computer software. Valid license from HPE required for possession, use or copying. Consistent with FAR 12.211 and 12.212, Commercial Computer Software, Computer Software Documentation, and Technical Data for Commercial Items are licensed to the U.S. Government under vendor's standard commercial license.

#### Copyright Notice

© Copyright 2015 Hewlett Packard Enterprise Development LP

#### Trademark Notices

Adobe™ is a trademark of Adobe Systems Incorporated.

Microsoft® and Windows® are U.S. registered trademarks of Microsoft Corporation.

UNIX® is a registered trademark of The Open Group.

This product includes an interface of the 'zlib' general purpose compression library, which is Copyright © 1995-2002 Jean-loup Gailly and Mark Adler.

## Documentation Updates

The title page of this document contains the following identifying information:

- Software Version number, which indicates the software version.
- Document Release Date, which changes each time the document is updated.
- <sup>l</sup> Software Release Date, which indicates the release date of this version of the software.

To check for recent updates or to verify that you are using the most recent edition of a document, go to: **https://softwaresupport.hp.com**

This site requires that you register for an HP Passport and sign in. To register for an HP Passport ID, go to: **https://hpp12.passport.hp.com/hppcf/createuser.do**

Or click the **the Register** link at the top of the HPE Software Support page.

You will also receive updated or new editions if you subscribe to the appropriate product support service. Contact your HPE sales representative for details.

## Support

Visit the HPE Software Support Online web site at: **https://softwaresupport.hp.com**

This web site provides contact information and details about the products, services, and support that HPE Software offers.

HPE Software online support provides customer self-solve capabilities. It provides a fast and efficient way to access interactive technical support tools needed to manage your business. As a valued support customer, you can benefit by using the support web site to:

- Search for knowledge documents of interest
- Submit and track support cases and enhancement requests
- Download software patches
- Manage support contracts
- Look up HPE support contacts
- Review information about available services
- Enter into discussions with other software customers
- Research and register for software training

Most of the support areas require that you register as an HP Passport user and sign in. Many also require a support contract. To register for an HP Passport ID, go to:

#### **https://hpp12.passport.hp.com/hppcf/createuser.do**

To find more information about access levels, go to:

#### **https://softwaresupport.hp.com/web/softwaresupport/access-levels**

**HP Software Solutions Now** accesses the HPESW Solution and Integration Portal Web site. This site enables you to explore HPE Product Solutions to meet your business needs, includes a full list of Integrations between HPE Products, as well as a listing of ITIL Processes. The URL for this Web site is **http://h20230.www2.hp.com/sc/solutions/index.jsp**

# **Contents**

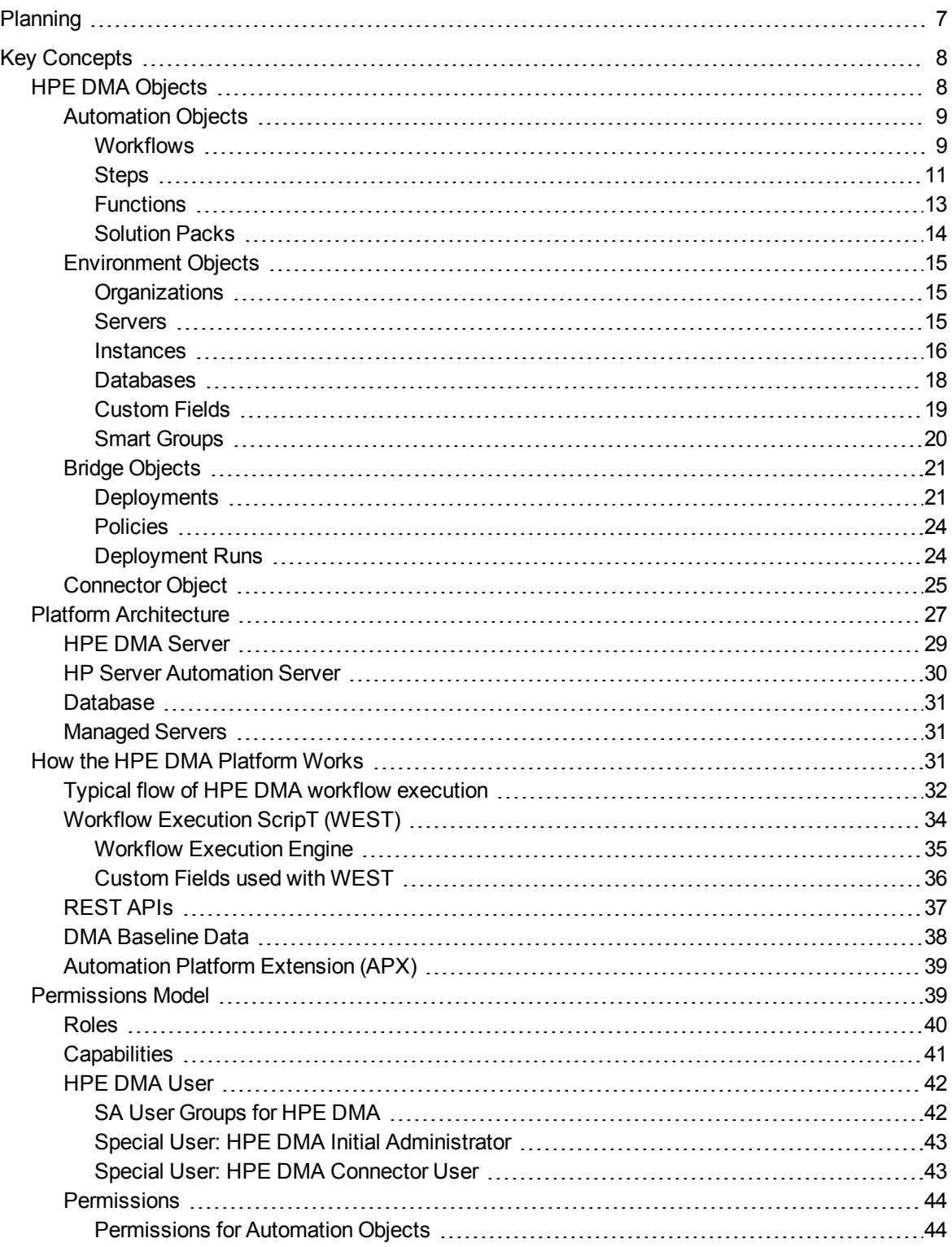

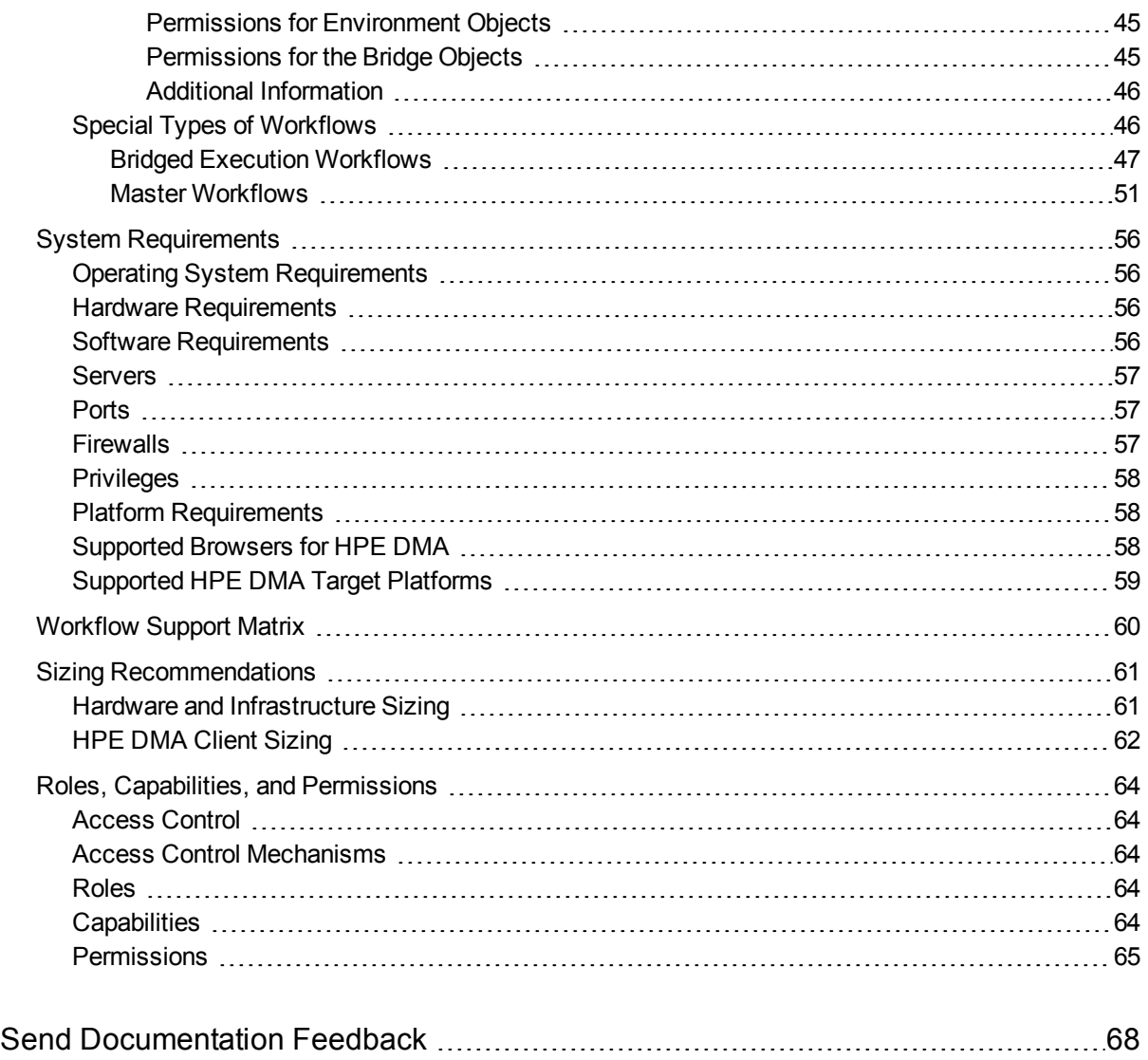

Planning Guide

# <span id="page-6-0"></span>Planning

This section provides resources to help you plan using HPE DMA.

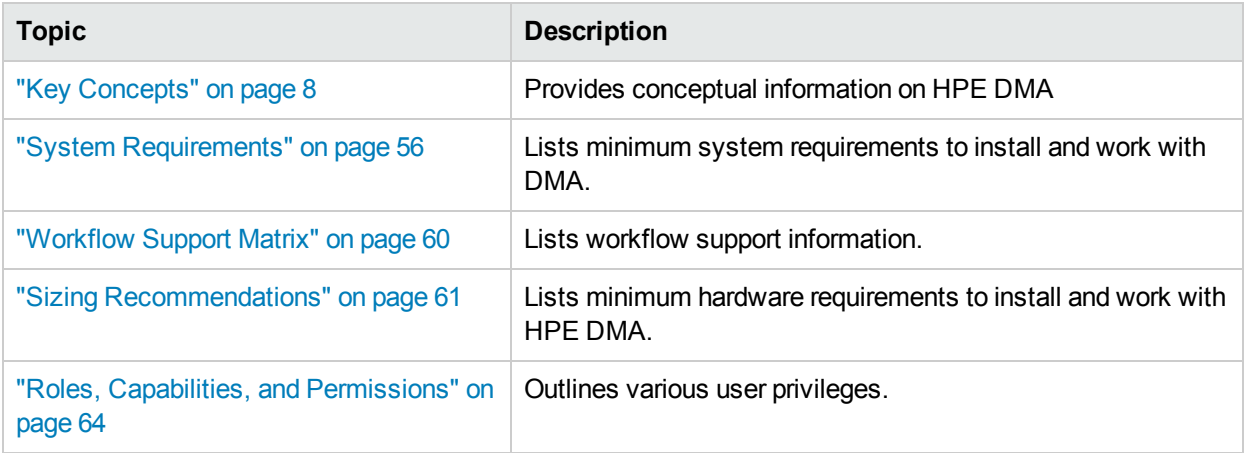

# <span id="page-7-0"></span>Key Concepts

HPE Database and Middleware Automation (HPE DMA) software automates administrative tasks like provisioning and configuration, compliance, patching, and release management for databases and application servers. When performed manually, these day-to-day operations are error-prone, time consuming, and difficult to scale.

HPE DMA automates these administration tasks that take up 60-70% of a database or application server administrator's day. Automating these tasks enables greater efficiency and faster change delivery with higher quality and better predictability. HPE DMA provides role-based access to automation content. This enables you to better utilize resources at every level:

- End users can deliver routine, yet complex, DBA and middleware tasks.
- Operators can execute expert level tasks across multiple servers including provisioning, patching, configuration, and compliance checking.
- Subject matter experts can define, enforce, and audit full stack automation across network, storage, server, database, and middleware.

An HPE DMA workflow performs a specific automated task—such as provisioning databases or application servers, patching databases or application servers, or checking a database or application server for compliance with a specific standard. You specify environment-specific information that the workflow requires by configuring HPE DMA parameters. Related HPE DMA workflows are grouped together in solution packs.

# HPE DMA Foundational Concepts

The HPE DMA Platform and HPE DMA Content are the most basic, fundamental concepts within HPE DMA.

#### **HPE DMA Platform**

The platform is the foundation on which HPE DMA runs.

Think of the platform as the operating system of your smart phone. You do not need to know all of the internals of the platform to use the smart phone but the operating system is essential for your smart phone to work.

The automation platform consists of a workflow engine, the server/instance/database environment, logging of the executed automation, and Role-based access.

#### **HPE DMA Content**

The content runs on top of the platform and is responsible for the automation.

Think of the content as applications on your smart phone. On top of the phone's operating system you add the applications. You can add or remove a variety of applications. You are not required to install any particular application. Yet the applications are what make the smart phone useful and fun.

# <span id="page-7-1"></span>HPE DMA Objects

This section describes the HPE DMA objects. Objects are basic to understanding HPE DMA.

The objects fall into these categories:

- **.** ["Automation](#page-8-0) Objects"
- ["Environment](#page-14-0) Objects" on page 15
- "Bridge [Objects"](#page-20-0) on page 21
- <sup>l</sup> ["Connector](#page-24-0) Object"

## <span id="page-8-0"></span>Automation Objects

The umbrella term **automation objects** refers to those items to which role-based permissions (see ["Permissions](#page-38-1) Model") can be assigned. The HPE DMA automation objects include:

- ["Workflows"](#page-8-1)
- <sup>l</sup> ["Steps"](#page-10-0)
- <sup>l</sup> ["Functions"](#page-12-0)
- <sup>l</sup> ["Parameters"](#page-10-1)
- **["Solution](#page-13-0) Packs"**

### <span id="page-8-1"></span>**Workflows**

In HPE DMA, a workflow executes a process —such as installing a software product or checking a database instance for compliance with a specific security benchmark.

The workflow is the primary automation object of HPE DMA, and automates the process followed for an operational procedure. Workflows contain steps (see ["Steps"](#page-10-0)), which are linked together to form business logic for a common task. Workflows connect existing tasks to perform a new business process built on existing best practices and processes.

#### **Workflow Steps**

A workflow consists of a set of steps and the paths that should be taken between the steps. Each step returns an exit code that determines the next step (or steps) to run. If there are multiple follow-on steps, all but one of the steps should specify the exit code required to run that step. If the exit code does not match any of the follow-on steps, the workflow will run the follow-on step without an exit code specification.

For example, a workflow contains steps A, B, and C (plus other steps not shown). The workflow specifies that, after Step A, the next steps are either B or C. If step A's exit code is 0, then Step B will execute next. If Step A's exit code is anything other than 0, Step C will execute next.

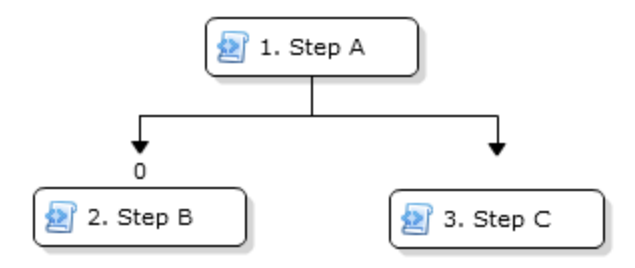

If there are two or more follow-on steps that require the same exit code from a previous step, then all of those steps will be executed..

#### <span id="page-9-0"></span>**Parameter mappings**

The workflow also contains parameter **mapping**s (see ["Parameters"](#page-10-1)) between the steps.

A step's input parameters can be mapped to any of the following:

• User-selected values for deployment parameters

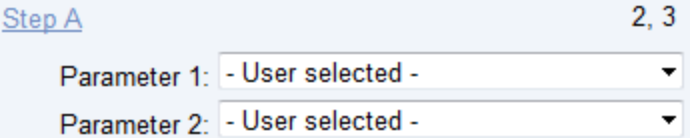

• Output parameters from the previous step

Step B

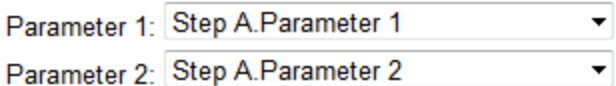

• HPE DMA built-in user

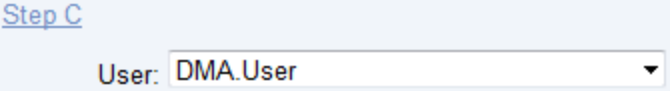

• Previously-defined policy parameters (see ["Policies"](#page-23-0)) when the workflow is deployed

#### Step<sub>C</sub>

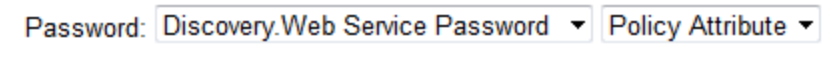

User: Discovery.Web Service User  $\blacktriangleright$  Policy Attribute  $\blacktriangleright$ 

• Previously-defined Custom Field (see ["Custom](#page-18-0) Fields") when the workflow is deployed

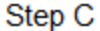

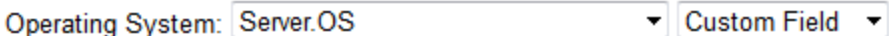

<span id="page-9-1"></span>There are no output parameters for workflows, only for steps.

#### **Success/Failure**

Workflows are marked as Success if the last step executed is the Success step. Similarly, they are marked as Failure if the last step executed is the Failure step.

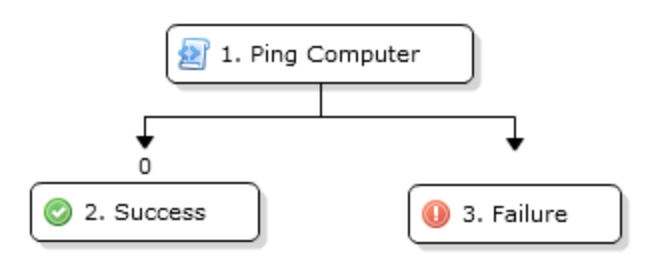

#### **Source of workflows**

Workflows are supplied in solution packs (see ["Solution](#page-13-0) Packs"), but the user must copy the workflows before using them. HPE DMA requires the user to copy the workflows to reduce the impact of future solution pack updates.

On the History tab, you can view the installation history for HPE DMA-supplied workflows and the change history for custom workflows.

#### **Versioning**

In the course of HPE DMA development, improvements to workflows could cause customers' existing deployments and customizations to break (for example, by changing steps, parameters, or mappings). In this case, HPE DMA releases the upgraded workflow with a version appended to the name. For example: Workflow Name v2.

# **Development tips**

In HPE DMA, users with the Workflow Creator or Administrator capability (see ["Capabilities"](#page-40-0)) can copy or create workflows.

When you write your own workflows, ensure that the workflows will execute a single Success or Failure step.

#### <span id="page-10-0"></span>Steps

A workflow consists of a sequence of **steps**. Each step performs a very specific task. Steps can be shared among workflows. For example, the step Download Software is used by many database and middleware workflows; and the step Discover Oracle Databases is used by many Oracle workflows.

All HPE DMA users can view steps.

Steps are reusable scripts that contain the actual code used to perform a unit of work detailed in a workflow. The scripts may be in Jython or any other scripting language available on the target server.

#### <span id="page-10-1"></span>**Parameters**

Steps can have input and output **parameters**, whose values will be unique to your environment.

Parameters are pieces of information—such as a file name or a user name—that a step requires to carry out its action.

Parameter values can be set in multiple ways:

- The step's parameter definition provides a default value.
- $\bullet$  The step code assigns a value, all the time or only if the parameter does not already have a value.
- <sup>l</sup> The user specifies values for **User Selected** workflow parameters in the deployment (see ["Deployments"](#page-20-1)).
- <sup>l</sup> The user specifies values for **Enter at Runtime** deployment parameters on the target system when the workflow is initiated.

For additional information, see ["Parameter](#page-9-0) mappings".

HPE DMA workflows validate many parameter values—usually in a validate step—to verify that the values are acceptable.

If you provide valid values for the input parameters that the scenario requires, then the workflow will be able to accomplish its objective. Output parameters from one step often serve as input parameters to another step this parameter mapping occurs at the workflow level (see ["Parameter](#page-9-0) mappings").

#### **Source of steps**

Steps are supplied as part of a solution pack (see ["Solution](#page-13-0) Packs"). The steps that are delivered are locked and cannot be modified. You can reuse these steps in workflows that you customize.

On the History tab you can view the installation history for HPE DMA-supplied steps and the change history for custom steps.

# **Development tips**

To make changes to a step that is delivered as part of a solution pack, you must make a copy of the step, and then make the desired changes. Modifying a step that is not part of a solution pack is controlled by Role-Based Access Control (RBAC) (see ["Roles"](#page-39-0)).

Anyone with the DMA User role can create steps in HPE DMA.

#### **Versioning**

In the course of HPE DMA development, improvements to steps could cause customers' existing deployments and customizations to break (for example, by adding or removing parameters). In this case, HPE DMA releases the upgraded step with a version appended to the name. For example: Step Name v2.

## <span id="page-12-0"></span>Functions

**Functions** are reusable pieces of code and are grouped into custom content libraries. A function can be imported into both steps (see ["Steps"\)](#page-10-0) and other functions. HPE DMA-supplied functions are frequently used by many steps. Any common routine or operation performed in multiple steps is a good candidate for a function. Functions may be tagged with keywords indicating the language in which they are written and the operating system with which they work. HPE DMA imports functions into the step code just prior to step execution—either by injecting the function directly where the replacement should occur or by using Pythonstyle imports. Function scripts are usually written in Jython.

Functions are built and grouped based upon their main functionality, or the targeted database/middleware application. Here are some HPE DMA-supplied function libraries:

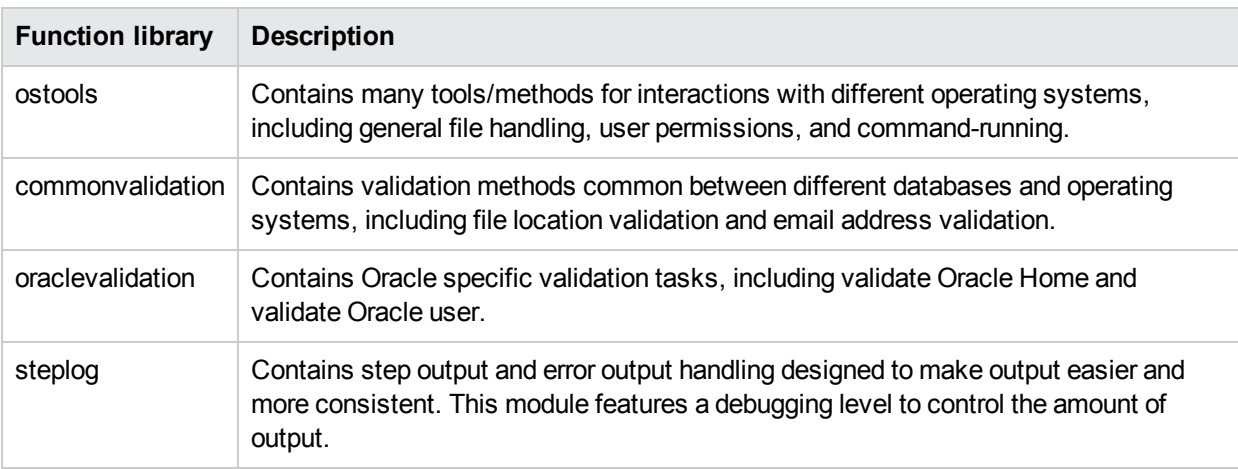

Any HPE DMA user can view functions.

#### **Source of functions**

Functions are supplied as part of a solution pack (see ["Solution](#page-13-0) Packs"). Functions that are part of a solution pack cannot be modified, but can be used in user-created steps and functions.

On the History tab you can view the installation history for HPE DMA-supplied functions and the change history for custom functions.

# **Development tips**

Only users with the DMA Admin role (see ["Roles"](#page-39-0)) can create or modify functions.

Usually you create a new function when the code is used by multiple steps or has potential to be used in multiple steps.

## <span id="page-13-0"></span>Solution Packs

A **solution pack** contains a collection of related workflows and the steps, functions, and policies that implement those workflows.

More precisely, a solution pack contains **workflow templates**. These are read-only versions of the workflows that cannot be deployed. To run a workflow included in a solution pack, you must first create a deployable copy of the workflow template and then customize that copy for your environment.

Solution packs are organized by function, for example: database patching or application server provisioning.

When you purchase or upgrade HPE DMA, you are granted access to download solution packs.

When a solution pack is imported, the entire solution pack is inserted into the HPE DMA back-end database (see ["Database"](#page-30-0)). Solution packs can be imported, deleted, and rolled back.

## <span id="page-14-0"></span>Environment Objects

Environment objects refer to items describing either aspects of managed objects or the managed objects themselves. Environment objects are stored in the HPE DMA repository.

The HPE DMA environment objects include:

- <sup>l</sup> ["Organizations"](#page-14-1)
- ["Servers"](#page-14-2)
- <sup>l</sup> ["Instances"](#page-15-0)
- <sup>l</sup> ["Databases"](#page-17-0)
- ["Custom](#page-18-0) Fields"
- "Smart [Groups"](#page-19-0)

**Tip:** Running the Discovery workflow will populate the metadata with the "discovered" servers, instances, and databases.

### <span id="page-14-1"></span>**Organizations**

An **organization** is a logical grouping of servers.

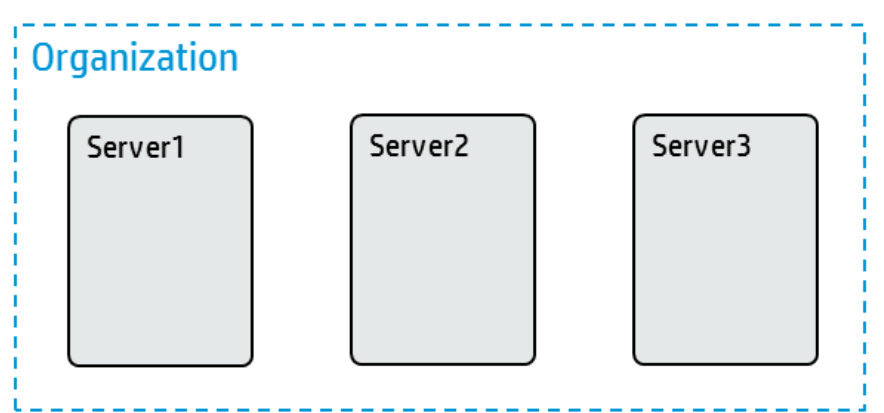

You can use organizations to separate development, staging, and production resources—or to separate logical business units. Because user security for running workflows is defined at the organization level, organizations should be composed with security in mind.

An organization is effectively just a named group of servers that can be used for permissions (see ["Permissions](#page-38-1) Model") or Custom Fields (see ["Custom](#page-18-0) Fields"). There is no hierarchy or grouping of organizations.

<span id="page-14-2"></span>Only users with the DMA Admins role (see ["Roles"\)](#page-39-0) can create or set permissions on organizations.

#### Servers

A server in HPE DMA is an HP Server Automation (SA) Managed Server (see ["Managed](#page-30-1) Servers").

A server can only belong to a single organization.

HPE DMA uses the SA-assigned host name—at the time the server is added to HPE DMA. If the SA name changes, the server is not automatically updated in HPE DMA; you must remove the server from HPE DMA and re-add it to reflect the changed name.

To be added to HPE DMA, the Managed Server must have the "DMA Client Files" Software Policy attached and remediated in SA. The user must also be able to "Read" the Managed Server in SA.

**Tip:** For more information see "Integrate HPE DMA with HP Server Automation" in the *HPE DMA Installation Guide*, available at: [support.openview.hp.com/selfsolve/manuals](http://support.openview.hp.com/selfsolve/manuals)

Permissions for a server are inherited from the organization that the server is associated with (see ["Permissions](#page-38-1) Model").

**Tip:** For more information about valid server operating systems and architectures, see "Supported Target Platforms" in the *HPE DMA Support Matrix*, available at: [support.openview.hp.com/selfsolve/manuals](http://support.openview.hp.com/selfsolve/manuals)

### <span id="page-15-0"></span>Instances

An Instance in HPE DMA has different definitions depending on the supported product:

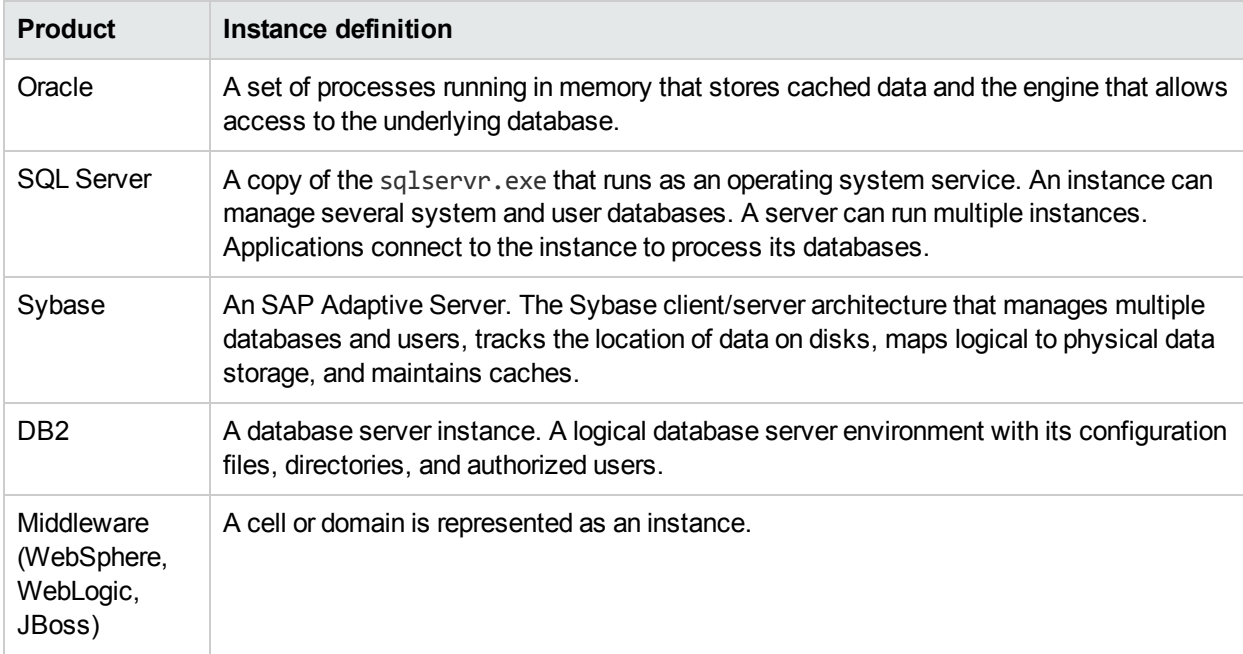

The following diagram shows the relationships between organizations, servers, and instances within HPE DMA. Every server belongs to one organization. A server can have—but does not need to have—host instances.

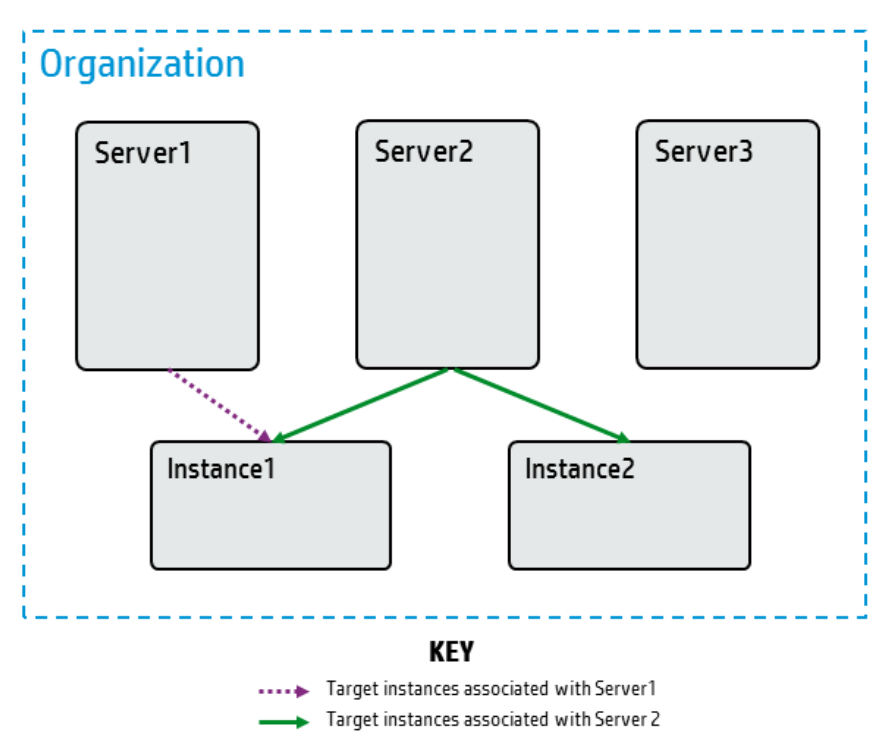

An Instance can be in multiple servers, but the servers must be in the same organization. For example, in the diagram Instance1 is associated with both Server1 and Server2.

Instances have the following properties:

- General properties: name and type of instance
- Servers
- Connection
- Databases

Permissions for an instance are inherited from the organization and the server that the instance is associated with (see ["Permissions](#page-38-1) Model").

### <span id="page-17-0"></span>Databases

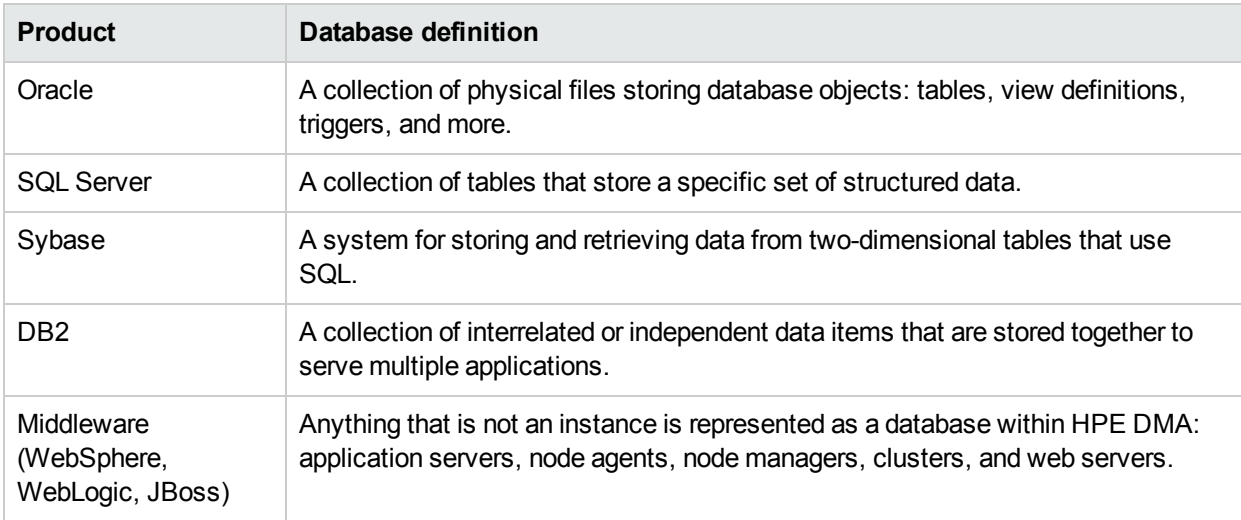

A database in HPE DMA has different definitions depending on the supported product:

The following diagram shows the relationships between organizations, servers, instances, and databases within HPE DMA. Every server belongs to one organization. A server can have—but does not need to have host instances. An instance can have—but does not need to have—host databases:

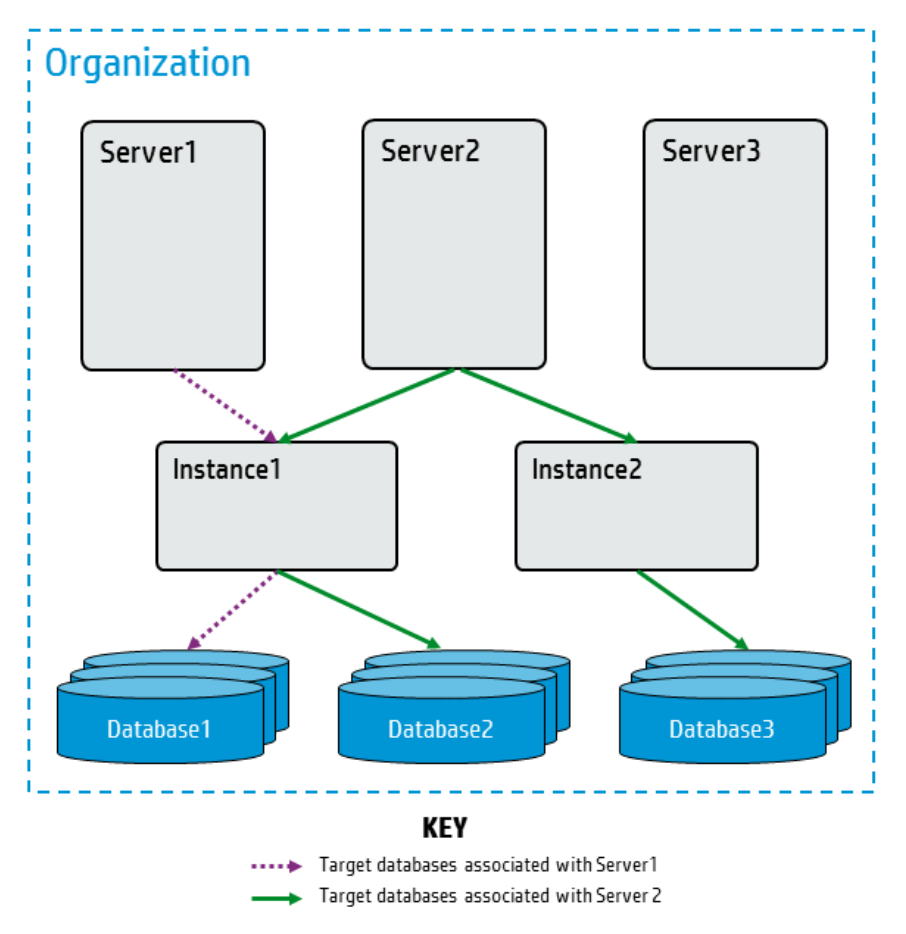

A database can be in multiple Instances, but the servers must be in the same organization.

Permissions for a database are inherited from the organization, server, and instance that the database is associated with (see ["Permissions](#page-38-1) Model").

## <span id="page-18-0"></span>Custom Fields

**Custom Field**s are used to customize workflows (see ["Workflows"\)](#page-8-1) or to show information about the environment. Custom Fields can be used in workflow steps (see ["Steps"\)](#page-10-0) to automatically supply information that is specific to an organization, server, instance, or database.

Custom Fields can be any of the following types:

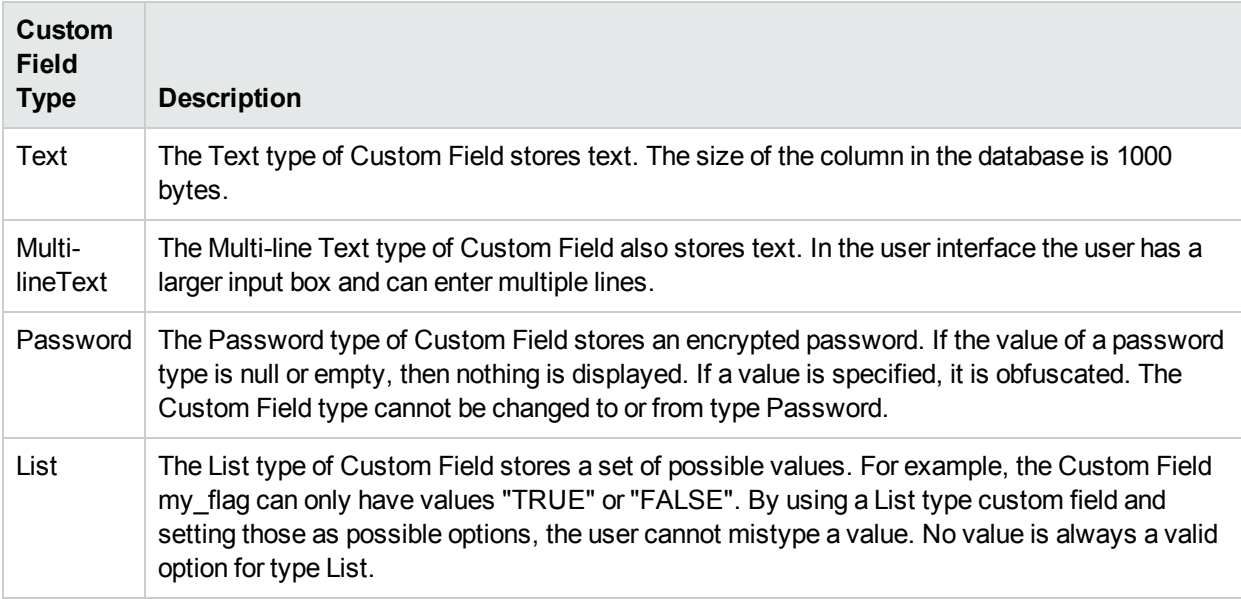

Anyone with the DMA User role can create Custom Fields, but a user must have Write permission on the Organization to set the value of the Custom Field (see ["Permissions](#page-38-1) Model").

#### **Precedence**

The same Custom Field can be defined at the organization level and lower levels—servers, instances, and databases. This enables you to use the Custom Field with some targets but not others. If the Custom Field is defined at both the organization level and a lower level, then the lower level value takes precedence over the organization level value.

The following shows the precedence of a Custom Field for an organization and a server in that organization:

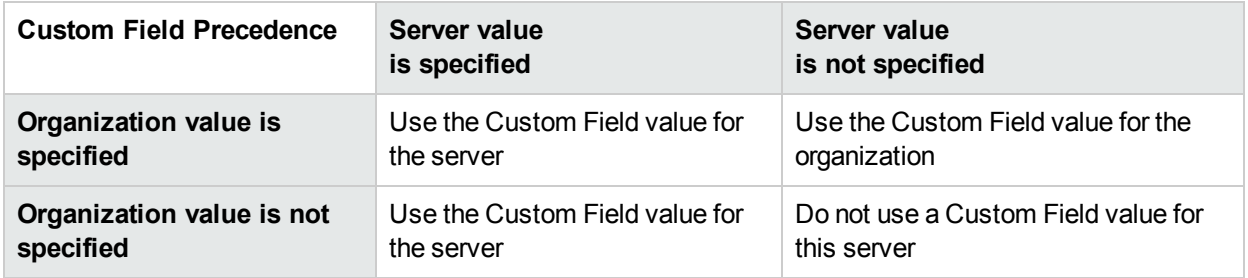

## <span id="page-19-0"></span>Smart Groups

**Smart Group**s are dynamic groups of servers, instances, or databases defined by selection criteria. They are used to specify targets for deployments. As information about the environment changes or the Smart Group criteria changes, Smart Group membership is re-evaluated.

Smart Group selection criteria is based on type, attributes, and potentially parent object attributes.

Valid comparison operators are:

- equals
- does not equal
- contains
- does not contain
- ends with
- starts with
- is empty
- is not empty

If more than one criteria is used in a Smart Group definition, the included members must meet ALL specified criteria.

Smart Groups are associated with a role (see ["Roles"](#page-39-0)). The role's permissions are used when evaluating the Smart Group.

Smart Groups are typically used in deployments (see ["Deployments"](#page-20-1)).You can also use Smart Groups to gather information, for example, to identify and quantify the Smart Group members.

Smart Groups are evaluated at run time and whenever the environment changes.

As the Smart Group criteria becomes more complex, the HPE DMA run time slows down due to the time required to evaluate the Smart Group members.

#### **Example 1**

'My Servers' Smart Group for role 'DMA Admins':

- Server.OS contains 'linux'
- Organization.name equals 'New York'

#### **Example 2**

'My Instances' Smart Group for role 'DMA Users':

- Organization. Name does not equal 'New York'
- Instance. Url contains 'mycompany.com'
- Instance.DatabaseNames starts with 'ORA'
- Instance.oracle version equals '12.1.0'

**Tip:** You can use multiple Smart Groups in a deployment to merge the Smart Groups—allowing members of ANY of the selected Smart Groups to be available targets.

# <span id="page-20-0"></span>Bridge Objects

The objects that "bridge" between automation objects (see ["Automation](#page-8-0) Objects") and environment objects (see ["Environment](#page-14-0) Objects") include:

- ["Deployments"](#page-20-1)
- ["Policies"](#page-23-0)
- ["Deployment](#page-23-1) Runs"

### <span id="page-20-1"></span>**Deployments**

A **deployment** associates a workflow (see ["Workflows"](#page-8-1)) with the target environment (servers, instances, or databases) (see ["Environment](#page-14-0) Objects") where the workflow will run. To run a workflow, you execute a specific deployment. A deployment is associated with one workflow, but a workflow can have many deployments, each with its own targets (see ["Deployment](#page-20-2) Targets") and parameter settings:

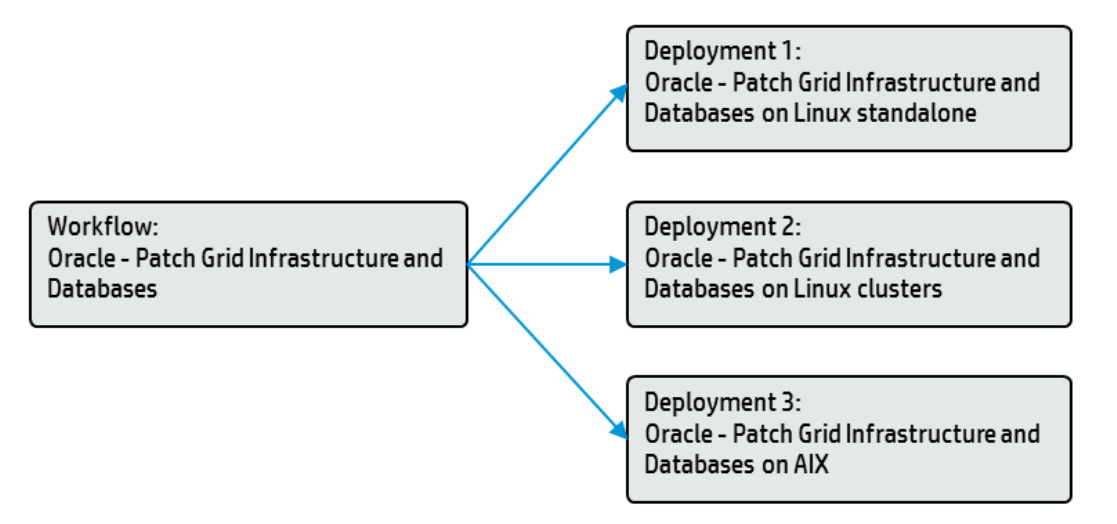

You must save a deployment before you can run the workflow. You can re-use a saved deployment many times.

#### <span id="page-20-2"></span>**Deployment Targets**

A deployment represents a workflow (see ["Workflows"](#page-8-1)) that can run on a designated set of targets. Depending on the level of the workflow (Server, Instance, or Database), the targets can either be specific objects of that level or a Smart Group (see "Smart [Groups"\)](#page-19-0) for that level that is available for one of the user's roles (see ["Roles"](#page-39-0)).

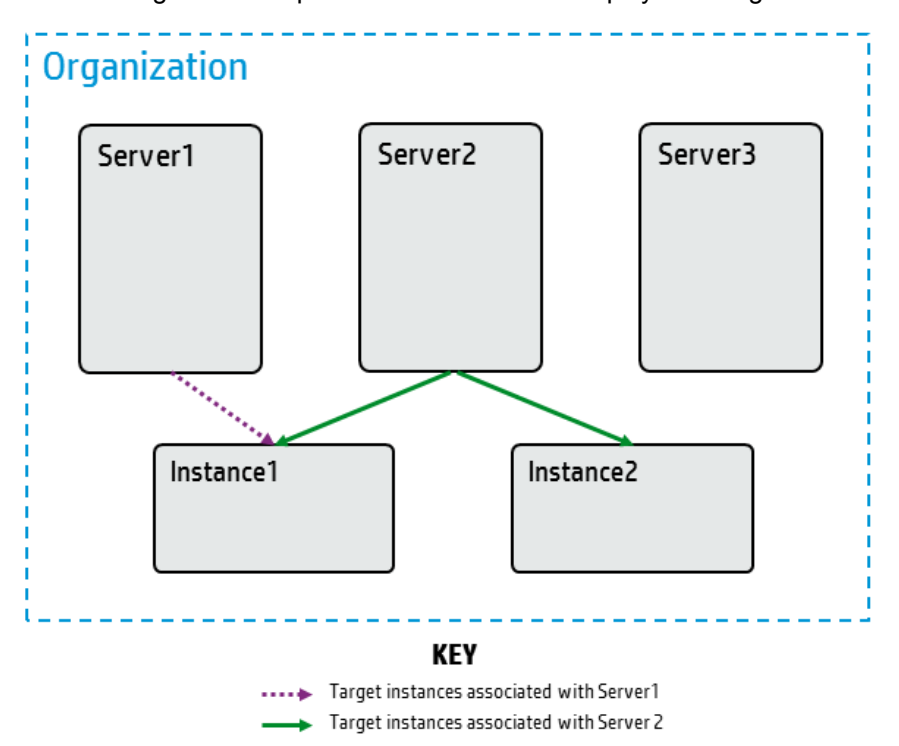

The following is an example of instances used as deployment targets:

Users can only add specific targets if they have Write permission on the deployment and Deploy permission on a target's Environment (see ["Permissions](#page-38-1) Model").

Users can only execute the deployment if they have Execute permission on the deployment and Read permission on the target's Environment. HPE DMA is designed so that you can have weaker users who can set values on a Deployment, but cannot add targets.

When a user edits a deployment, only the targets he has permission to see are displayed and saved. This can cause the list of available deployment targets to be "truncated" if a user with greater permissions creates a deployment, but later a user with fewer permissions saves it.

#### <span id="page-21-0"></span>**Deployment Parameters**

The deployment can assign the following values to the workflow's parameters (see ["Parameters"](#page-10-1)):

- Fixed Value The specified value is used when the workflow runs.
- Custom Field The value of the given Custom Field is used.

**Note:** This value varies depending upon the object on which the workflow runs, for example Server.name will be the name of the target's server.

- Policy Attribute Current value of the specified policy attribute is used.
- Runtime Value The user enters this value when the deployment is executed.

You can customize a deployment by specifying values for any workflow parameters that are designated User selected in the workflow.

#### **Exposing Advanced Deployment Parameters**

HPE DMA workflows automatically "expose" the commonly used, required parameters. These parameters are usually inputs to a step called Gather Parameters for XYZ. When you create a deployment, HPE DMA displays these parameters by default, and then you can specify values for them.

Many HPE DMA workflows also have additional, advanced parameters. Advanced parameters cover less common workflow use cases and allow you to tailor advanced database and middleware variables to the specific needs of your IT organization. Advanced parameters are optional. To keep the user interface simple, they are "hidden." You can make advanced parameters available, as needed, for your use case and specify values appropriate for advanced functionality. These parameters are usually inputs to a step called Gather Advanced Parameters for XYZ.

To use these "hidden" parameters, you need to "expose" the parameters by changing the parameter mapping (see ["Parameter](#page-9-0) mappings") in the deployable copy of the workflow from No Value (or similar) to User selected:

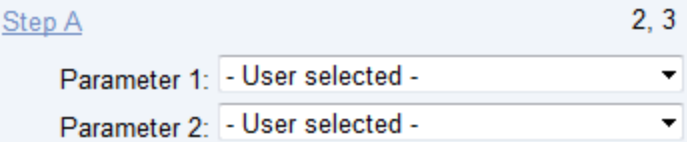

Once the parameter is available, you can specify a value—just as you would for any other User selected parameter—when you create a deployment of the workflow (see ["Deployment](#page-21-0) Parameters").

#### **Scheduling Deployments**

You can schedule deployments to run at a future time as long as they do not have Runtime Value parameters.

HPE DMA handles scheduled deployments as follows:

- The scheduled deployment runs in the time zone of the HPE DMA server.
- A scheduled deployment will not run if the deployment is already running on the target at the time when the deployment is scheduled.

## <span id="page-23-0"></span>Policies

Policies are reusable sets of attributes that can be used as parameter values in deployments (see ["Deployments"](#page-20-1)). Policies allow the user to change a value in one place and have the new value used in multiple places, even across an entire enterprise.

Policies can contain fixed values or reference Custom Fields (see ["Custom](#page-18-0) Fields").

Advantages of policies:

- Deployments can reference policy attributes to change the automation behavior in a standard way.
- Policies enable HPE DMA to manage groups of hundreds or thousands of servers at a time without needing to configure each individual server.
- Policies can be used to keep password parameter values secure. For example, this allows an HPE DMA administrator to specify the password value in a policy and a user with the Workflow Runner role (see ["Roles"\)](#page-39-0) to execute a deployment that requires the password value—without the workflow runner knowing or entering the password value.
- Policies allow the user to specify values that change frequently—for example, passwords that must be changed regularly—in one place.

Policies are supplied as part of a solution pack (see ["Solution](#page-13-0) Packs"). You cannot change the parameter definitions of policies that are part of an HPE DMA solution pack, but you can set their values as appropriate for your environment. An HPE DMA user can also create (or extract) a new policy to use common values across multiple workflows and deployments.

Policies have Role-Based Access Control (RBAC) for Read and Write (see ["Roles"](#page-39-0)).

Workflows (see ["Workflows"](#page-8-1)) cannot reference policies; only deployments can (see ["Deployments"](#page-20-1)).

Policy values are evaluated when a deployment is started.

### <span id="page-23-1"></span>Deployment Runs

HPE DMA users frequently talk about "Running" a workflow (see ["Workflows"\)](#page-8-1). Technically, it is the deployment (see ["Deployments"\)](#page-20-1) that is executed since the deployment associates a workflow (see ["Workflows"\)](#page-8-1) with targets (see ["Deployment](#page-20-2) Targets") and parameter values (see ["Deployment](#page-21-0) [Parameters"\)](#page-21-0).

When multiple targets are selected for a deployment and the Run button is clicked, a Deployment Run is created for each target.

The HPE DMA Console and History pages display deployment runs. The Console page shows running deployments and very recently completed deployments. The status updates throughout deployment execution. The History page displays both running deployments and completed deployments, and does not update unless the user selects it. The History page has powerful filtering capabilities to allow users to view the deployments of interest.

# <span id="page-24-0"></span>Connector Object

The **Connector** component enables HPE DMA to communicate with HP Server Automation. You must configure the Connector before you can perform the following tasks:

- Configure roles (see ["Roles"](#page-39-0)) and capabilities (see ["Capabilities"](#page-40-0))
- View managed servers (see ["Managed](#page-30-1) Servers")
- Add targets (see ["Deployment](#page-20-2) Targets") to a deployment (see ["Deployments"\)](#page-20-1)
- Run a deployment (see ["Deployments"](#page-20-1)) against a target

The initial HPE DMA administrator (see "Special User: HPE DMA Initial [Administrator"](#page-42-0)) initially configures the Connector. Subsequently, any user with the DMA Admin role (see ["Roles"](#page-39-0)) can modify the connector.

The configuration consists of the following:

- SA system name (or IP address)
- SA username
- SA password to connect to SA

Every time a user logs in to HPE DMA, HPE DMA retrieves the user and user group information from SA via the Connector.

The following illustration shows how HPE DMA connects to HP Server Automation:

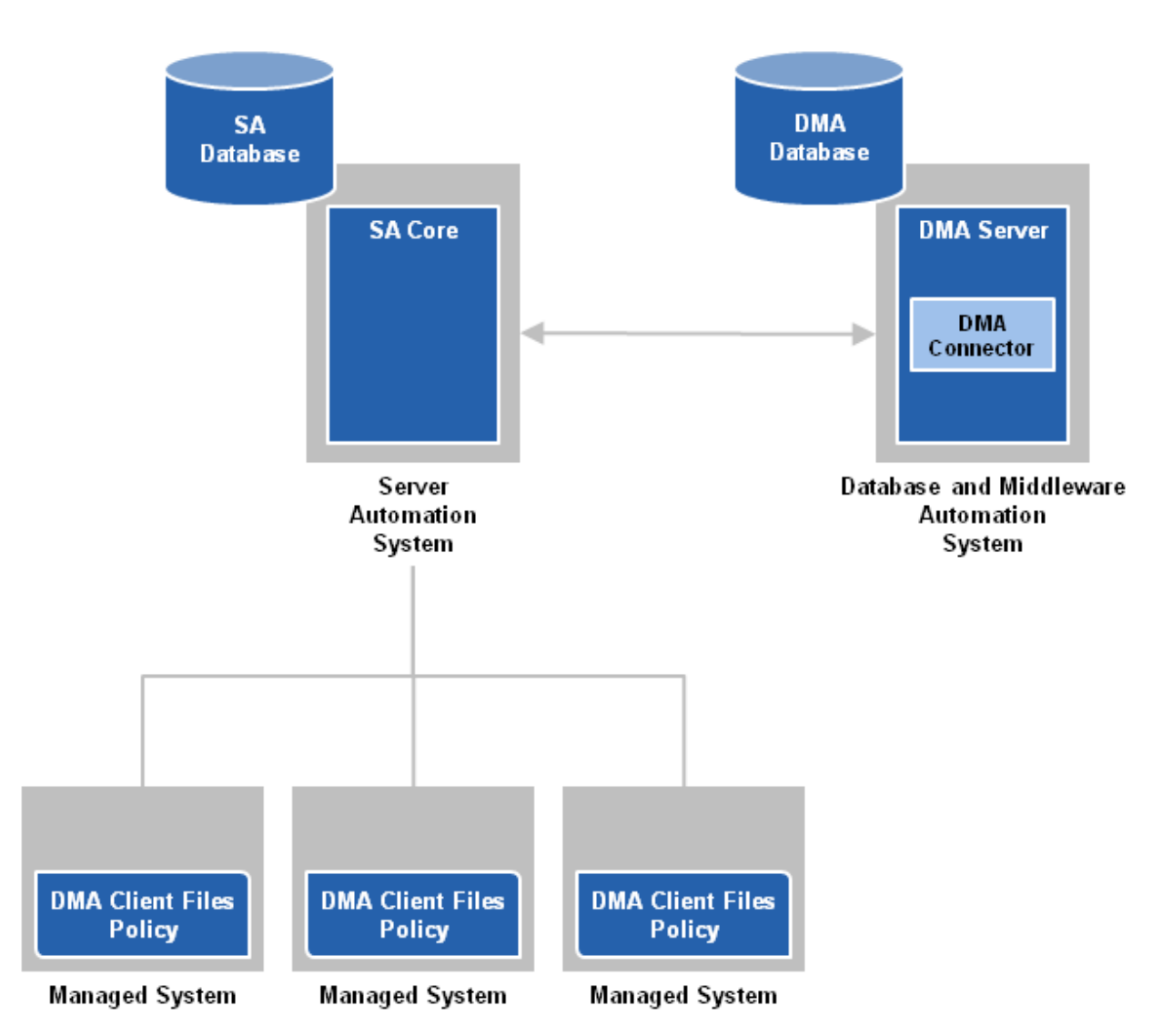

The Connector is added and initially configured when you install HPE DMA (see *HPE DMA Installation Guide*).

**Caution:** If you change the location or configuration of HP Server Automation, you may need to copy the JAR files and reconfigure the Connector.

If you switch the HPE DMA Server to a different SA Core, the Connector needs to be reconfigured.

If the new SA Core is part of the same SA mesh, the same SA database is available. To complete the switch, follow the instructions in "HPE DMA is Switched to Different SA Core" in the *HPE DMA Troubleshooting Guide*.

It is NOT recommended to switch the HPE DMA Server to an SA Core that is NOT part of the same SA mesh. The recommended solution is to install a new HPE DMA Server. Follow the instructions in "How to Install HPE DMA" in the *HPE DMA Installation Guide*. To move your workflows from the old HPE DMA Server to the new server, use the Promote workflows that are described in the *HPE DMA Promote User Guide.*

# <span id="page-26-0"></span>Platform Architecture

This section describes the architecture of the HPE DMA platform and walks you through each of these components:

- <sup>l</sup> "HPE DMA [Server"](#page-28-0)
- "HP Server [Automation](#page-29-0) Server"
- ["Database"](#page-30-0)
- <sup>l</sup> ["Managed](#page-30-1) Servers"

#### <span id="page-27-0"></span>**Architecture**

Here is a simplified diagram of the various components of the HPE DMA architecture and how they are connected:

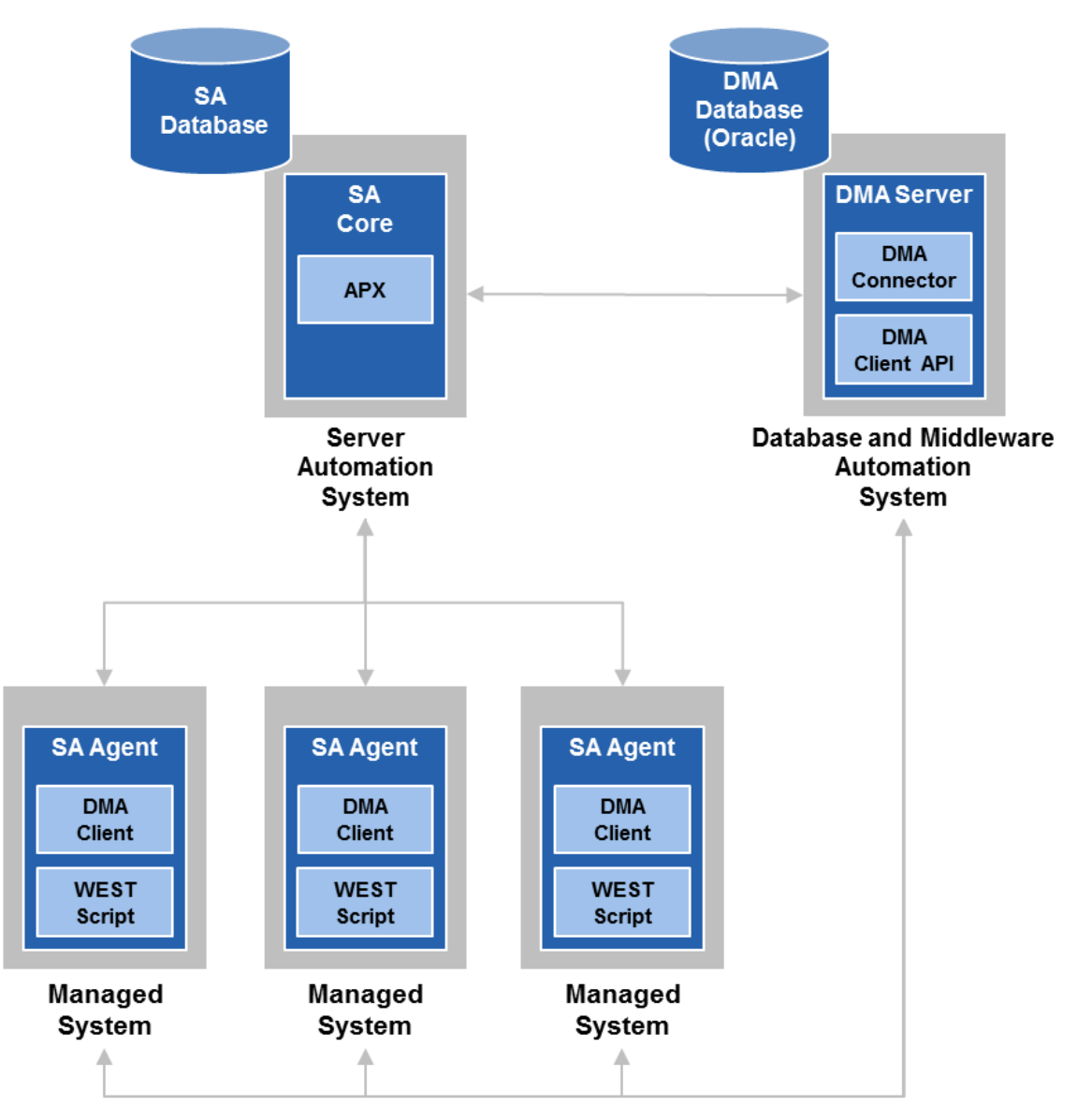

**Tip:** For more information about how the HPE DMA components interact, see ["How](#page-30-2) the HPE DMA [Platform](#page-30-2) Works".

## <span id="page-28-0"></span>HPE DMA Server

The HPE DMA Server must be installed on a Linux-based operating system. It can be either a physical machine or a virtual machine.

For more information, see "Supported Products and Platforms" in the *HPE DMA Installation Guide*, available at: [support.openview.hp.com/selfsolve/manuals](http://support.openview.hp.com/selfsolve/manuals)

To access the HPE DMA user interface, go to: https://*<DMA\_SERVER>*:8443/dma/login

Here, *<DMA\_Server>* is the fully qualified host name of your HPE DMA server.

REST application programming interfaces (APIs) documentation (see " [REST](#page-36-0) APIs") is available on all HPE DMA Servers at https://*<DMA\_SERVER>*:8443/dma/api.

HPE DMA Servers can be clustered. You can connect multiple HPE DMA Servers to a single back-end database (see ["Database"](#page-30-0)).

#### **Tomcat**

HPE DMA is shipped with Apache Tomcat, an open source software implementation that powers numerous large-scale, mission-critical web applications.

The Tomcat context file, dma.xml, contains the data used to configure HPE DMA and the connection information for the database. It is created when you run the dma[Baseline](#page-37-0)Data command (see "DMA Baseline [Data"\)](#page-37-0).

**Tip:** For more information, see the *HPE DMA Installation Guide* available at: [support.openview.hp.com/selfsolve/manuals](http://support.openview.hp.com/selfsolve/manuals)

## <span id="page-29-0"></span>HP Server Automation Server

HPE DMA uses HP Server Automation (SA) as an agent infrastructure.

HPE DMA integrates with SA to perform the following tasks:

- Authenticate users
- Associate users with groups
- Determine user privileges
- Acquire knowledge of servers

**Note:** Any server that will be used as an HPE DMA target (see ["Deployment](#page-20-2) Targets") must be managed by SA. It must also have the DMA Client Files software policy attached.

- Send requests to execute workflows on servers
- Communicate securely
- Stores common files in the software repository

**Note:** The **software repository** contains any files that a workflow (see ["Workflows"](#page-8-1)) might need to carry out its purpose (for example, software binaries or patch archives). If the files that a workflow requires are not stored locally on each target server, the workflow looks for them in the software repository.

#### **Integration**

Before HPE DMA is ready to use, the SA Administrator and HPE DMA Administrator must perform a series of integration steps on your SA system as well as on your HPE DMA server.

**Tip:** For more information, see "Supported Products and Platforms" and "Integrate HPE DMA with HP Server Automation" in the *HPE DMA Installation Guide*, available at: [support.openview.hp.com/selfsolve/manuals](http://support.openview.hp.com/selfsolve/manuals)

HPE DMA only talks to a single SA Server (SA Core).

#### **SA functionality used by HPE DMA**

HPE DMA uses the following SA functionality:

- SA Application Programing Extension (see ["Automation](#page-38-0) Platform Extension (APX)")
- DMA Client Files software policy, which includes the DMA Client (a script called by the SA Agent) and the run-time configuration necessary for HPE DMA workflows

## <span id="page-30-0"></span>Database

HPE DMA uses an Oracle or a PostgreSQL as a back-end database.

The database contains:

- HPE DMA automation—workflows, steps, functions
- HPE DMA environment information—the organizations, servers, instances, databases
- HPE DMA bridge information–the deployments and policies
- History of HPE DMA workflows that were run

**Tip:** For more information, see "Pre-Installation Requirements" in the *HPE DMA Installation Guide*, available at: <https://softwaresupport.hp.com/>.

## <span id="page-30-1"></span>Managed Servers

HPE DMA requires managed servers to run. The HPE DMA environment (see ["Environment](#page-14-0) Objects") contains information about the managed servers. The servers are targets for HPE DMA deployments (see ["Deployments"](#page-20-1)).

HPE DMA receives its information about servers from HP Server Automation (SA). The managed servers that you can "see" as available in HPE DMA are the subset of servers that both the Connector to SA can "see" (see ["Connector](#page-24-0) Object") and your roles permit you to "see" (see ["Roles"](#page-39-0)).

Managed servers have the following SA attributes:

- Object ID
- Name
- Hostname

**Tip:** For more information about how to configure SA managed servers for HPE DMA, see "Integrate HPE DMA with HP Server Automation" in the *HPE DMA Installation Guide*, available at: [support.openview.hp.com/selfsolve/manuals](http://support.openview.hp.com/selfsolve/manuals)

# <span id="page-30-2"></span>Howthe HPE DMA Platform Works

This section describes how the HPE DMA platform works behind-the-scenes. It covers the following topics:

- <sup>l</sup> "Typical flow of HPE DMA workflow [execution"](#page-31-0)
- ["Workflow](#page-33-0) Execution ScripT (WEST)"
- . " [REST](#page-36-0) APIs"
- <sup>l</sup> "DMA [Baseline](#page-37-0) Data"
- **.** ["Automation](#page-38-0) Platform Extension (APX)"

# <span id="page-31-0"></span>Typical flow of HPE DMAworkflow execution

This section shows how—and in what order—the HPE DMA components work together to execute a workflow within a simple HPE DMA architecture (see "Platform [Architecture"](#page-26-0)).

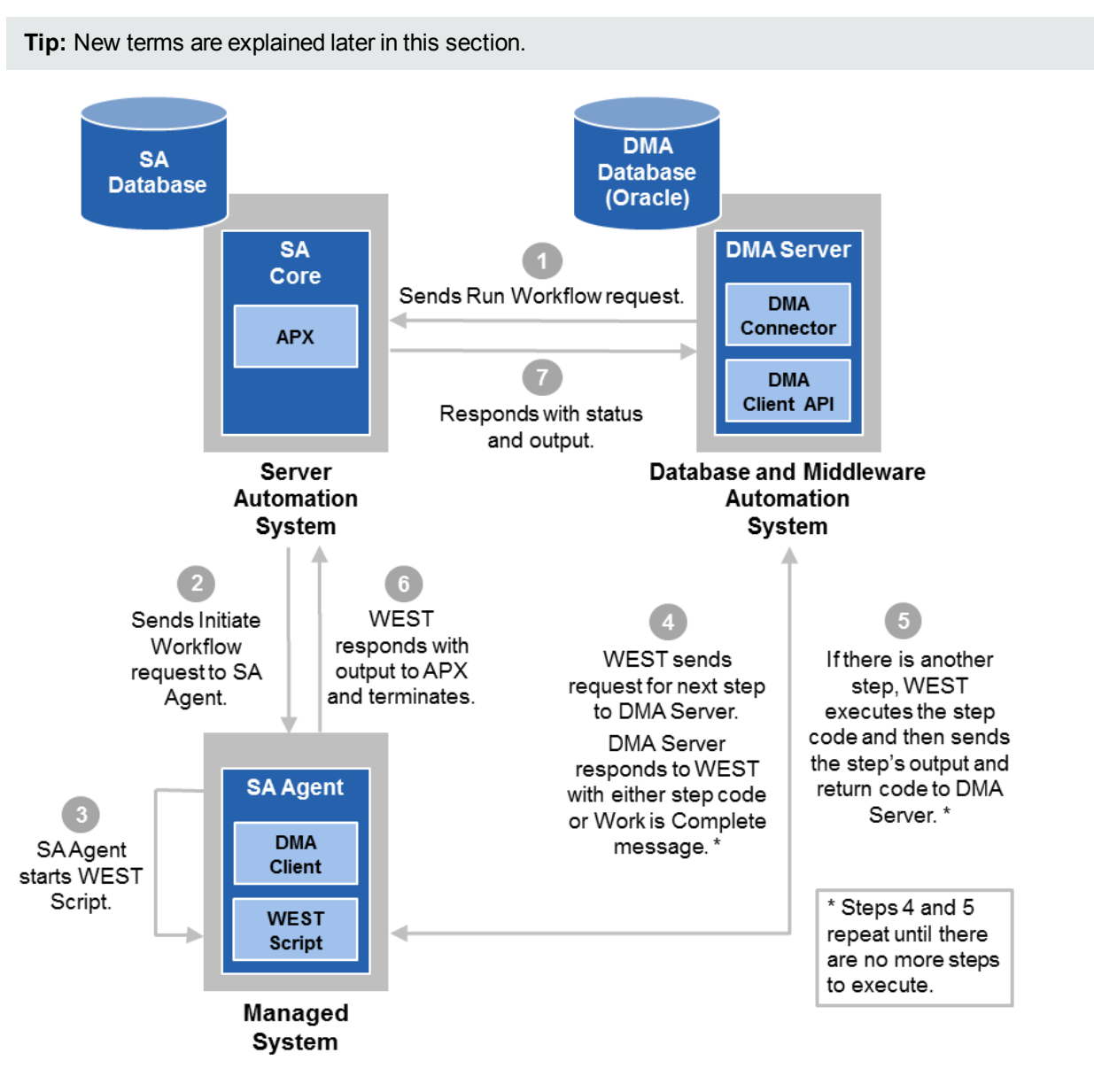

**Note:** This diagram is based on the HPE DMA architecture diagram[—"Architecture"](#page-27-0)—but with a single Managed System.

#### **Process Description**

- The HPE DMA Server (see "HPE DMA [Server"\)](#page-28-0) communicates with the SA Server (see "HP [Server](#page-29-0) [Automation](#page-29-0) Server") to start the HPE DMA APX (see ["Automation](#page-38-0) Platform Extension (APX)").
- The HPE DMA APX in turn starts the DMA Client on the managed server (see ["Managed](#page-30-1) Servers") and provides the options for WEST (see ["Workflow](#page-33-0) Execution ScripT (WEST)") execution. If more than one

managed server is used, the HPE DMA APX starts the DMA Client on each one.

The HPE DMA APX communicates with the SA Agent on the managed server and starts WEST Script.

**Note:** Steps 4 and 5 repeat until all workflow steps complete.

WEST sends an HTTP message—communicating via REST APIs (see " [REST](#page-36-0) APIs")—directly to the HPE DMA Server requesting the next workflow step (see ["Steps"](#page-10-0)).

The HPE DMA Server determines which step should run next—the first step of the workflow, the next step as determined by the previous step's return code, or no additional steps. Then the HPE DMA Server responds with one of the following:

- The HPE DMA Server responds with the information for the step to be executed. This includes the step name, call wrapper, step code, and function code. WEST creates a working directory, starts the queue monitor thread, and uses pipes for input and output.
- If there are no additional steps to execute—the workflow is complete—the HPE DMA Server responds telling WEST to stop.
- If there currently is no more input for WEST, the HPE DMA Server responds directing WEST to wait. This can occur when running a Bridged Execution Workflow where different steps run on different managed servers (see "Bridged Execution [Workflows"\)](#page-46-0).

WEST executes the step code. While the step is executing, WEST sends messages—regular "heartbeats", output information, and output parameter values—to the HPE DMA Server. When the step has completed executing, WEST sends the step return code to the HPE DMA Server. The information will be available in the Step Output, Step Errors, and Step Header tabs on the History page in the HPE DMA Server UI.

The HPE DMA APX gathers the output from WEST and then WEST terminates.

The HPE DMA APX sends the workflow status and the output information to the HPE DMA Server. This information will be available in the Connector Output and Connector Errors tabs on the History page in the HPE DMA Server UI.

# <span id="page-33-0"></span>Workflow Execution ScripT (WEST)

Each HPE DMA managed server (see ["Managed](#page-30-1) Servers") uses a program called Workflow Execution ScripT (WEST) to communicate with the HPE DMA server (see "HPE DMA [Server"](#page-28-0)). WEST does the following:

- Executes workflow steps on the Managed Servers
- Communicates with the HPE DMA Server via HTTPs
- Provides the output (stdout, stderr, return code, and end time) for step execution

WEST is installed on each managed server when you attach and remediate the DMA Client Files software policy on that target.

**Tip:** For more information see "Integrate HPE DMA with HP Server Automation" in the *HPE DMA Installation Guide*, available at: [support.openview.hp.com/selfsolve/manuals](http://support.openview.hp.com/selfsolve/manuals)

WEST is the main script (and libraries) that are contained by the DMA Client. The script starts, and then handles the complete cycle of a workflow execution on the managed server.

Under certain circumstances, you may need to manually terminate WEST on a managed server. This would be necessary, for example, if the HPE DMA server name was specified incorrectly when the dmaBaselineData command was executed, and a workflow execution was subsequently attempted.

## <span id="page-34-0"></span>Workflow Execution Engine

The Workflow Execution Engine is effectively a state machine driven by WEST. It handles all workflow processes except for aborting or canceling a workflow. WEST drives each state transition by notifying the HPE DMA Server of the exit code for each step's execution (see ["Deployment](#page-23-1) Runs"). The Workflow Execution Engine manages the states of steps (see ["Steps"](#page-10-0)) and workflow deployments (see ["Deployments"](#page-20-1)).

#### Step Execution States

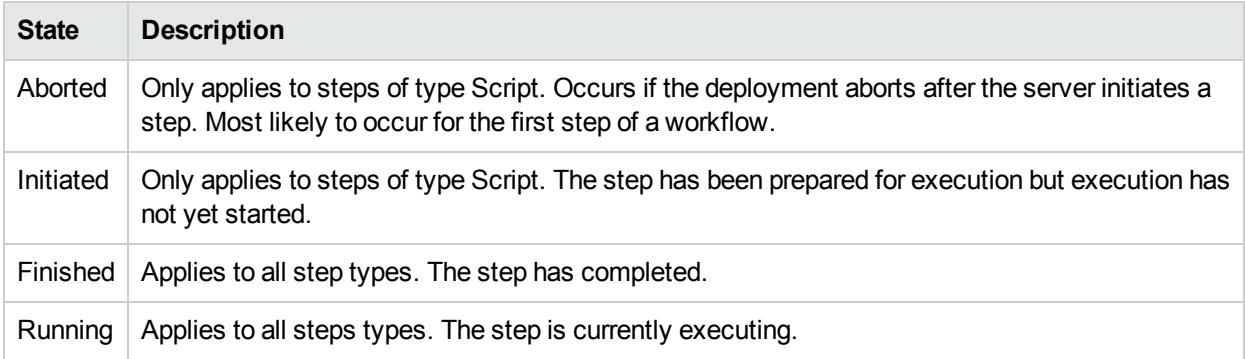

#### Deployment Execution States

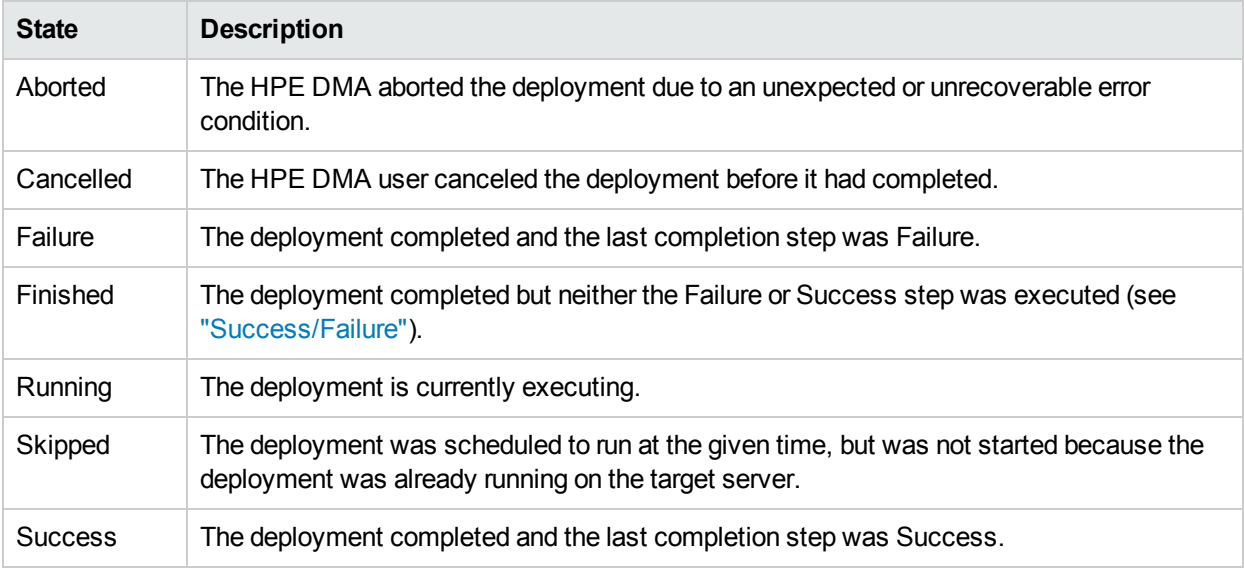

## <span id="page-35-0"></span>Custom Fields used with WEST

The HPE DMA Client uses the following Custom Fields (see ["Custom](#page-18-0) Fields") with WEST:

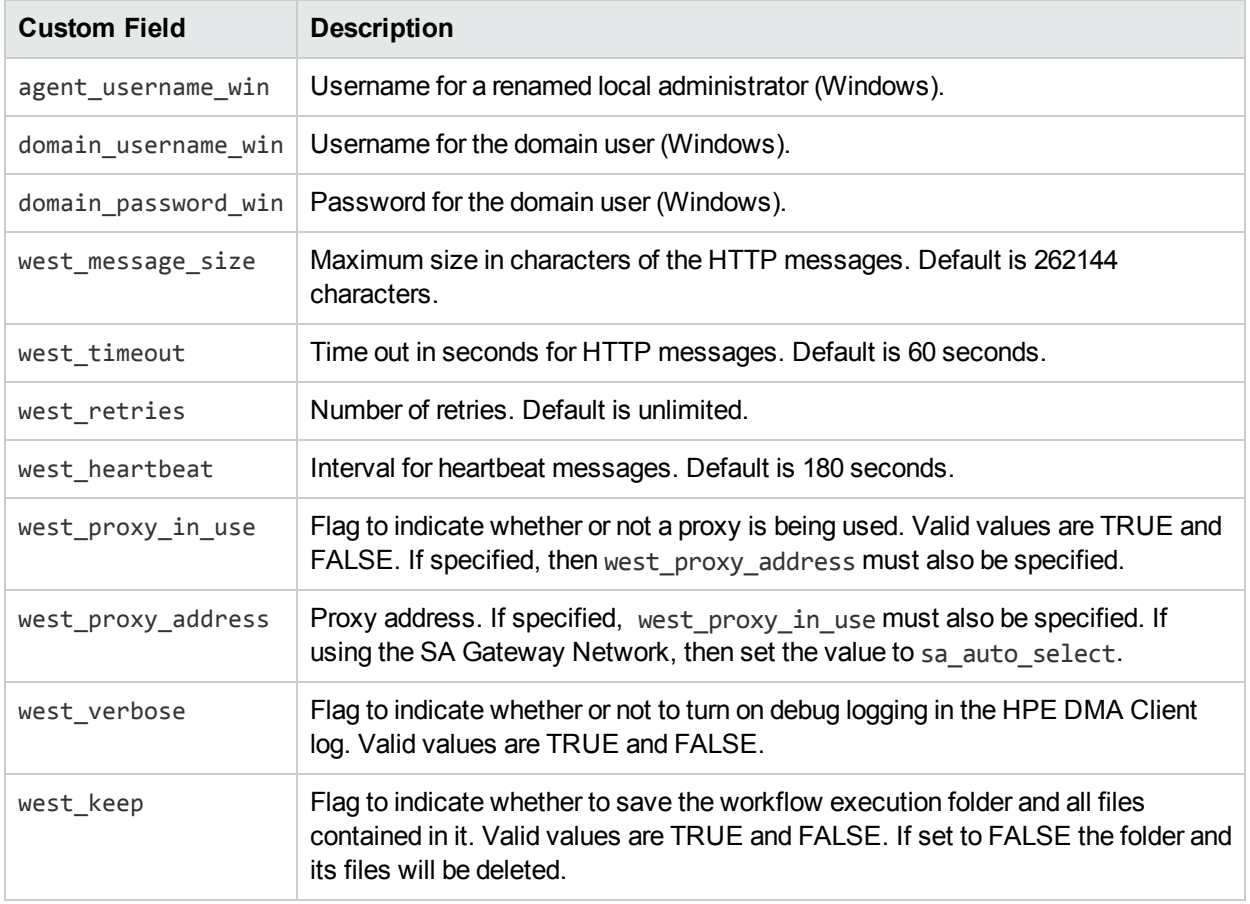

**Tip:** For examples of these Custom Fields, see the *HPE DMA Administrator Guide* and the *HPE DMA Installation Guide*, available at: [support.openview.hp.com/selfsolve/manuals](http://support.openview.hp.com/selfsolve/manuals)

## <span id="page-36-0"></span>REST APIs

The HPE DMA REST application programming interfaces (APIs) are a collection of tools that you can use to operate HPE DMA programmatically.

Representational State Transfer (REST) is a software design philosophy that focuses on resources and adheres to a set of specific architectural constraints. A resource is a piece of information that can be uniquely identified and described by a specific type of representation. A resource may map to a thing (for example: a physical object, a concept, a phrase), but it is not the thing itself. Multiple resources can map to a single thing.

For example, consider the book *War and Peace* by Leo Tolstoy. The following resources identify this book: number seven on my list of favorite books, the last book that I read, the thickest book on my bookshelf.

The HPE DMA APIs enable you to read and—in some cases—create, modify, and delete HPE DMA objects: environment objects, automation objects, the set up, and solution packs.

**Tip:** The *HPE DMA API Reference WebHelp* is available on all HPE DMA Servers at:

https://*<DMA\_SERVER>*:8443/dma/api

Here, *<DMA\_SERVER>* is the fully qualified host name of your HPE DMA server.

The documentation gives examples of the XML and lists valid methods and query parameters.

## <span id="page-37-0"></span>DMA Baseline Data

For HPE DMA to be usable, the administrator must run the DMA Baseline Data command, dmaBaselineData.sh. Depending on the options, the command performs the following tasks:

- Creates the HPE DMA database tables
- Loads the "baseline" (initial) data into the HPE DMA tables
- Creates the dma.xml file that specifies the database connection information (see ["Database"](#page-30-0))
- Specifies the Java Database Connectivity (JDBC) Connection String used to connect to the database
- Updates the HPE DMA database tables when HPE DMA is upgraded to a new release
- Generates and overwrites HPE DMA keys

#### **HPE DMA Installation**

To initially install HPE DMA you need to run dmaBaselineData.sh. The command creates the context file, dma.xml, with the database connection information, creates the tables, loads the baseline data, creates the public and private keys, and creates the default organization.

**Tip:** For more information, see "Install the HPE DMA Server" in the *HPE DMA Installation Guide*, available at: [support.openview.hp.com/selfsolve/manuals](http://support.openview.hp.com/selfsolve/manuals)

#### **HPE DMA Upgrade**

To upgrade HPE DMA to a newer HPE DMA release, you must also run dmaBaselineData.sh. To update, you typically run dmaBaselineData.sh with no options so that it reads the database connection information from the dma.xml file, and then makes the required updates.

**Tip:** For more information, see "How to Upgrade HPE DMA" in the *HPE DMA Installation Guide*, available at: [support.openview.hp.com/selfsolve/manuals](http://support.openview.hp.com/selfsolve/manuals)

#### **Troubleshooting**

**Tip:** For information about errors that you may encounter related to baselining, see "Common Baseline Errors" in either the *HPE DMA Installation Guide* or the *HPE DMA Troubleshooting Guide*, available at: [support.openview.hp.com/selfsolve/manuals](http://support.openview.hp.com/selfsolve/manuals)

#### **HPE DMA Baseline Options**

**Tip:** For a complete list of baseline options, see "HPE DMA Baseline Options" in either the *HPE DMA Installation Guide* or the *HPE DMA Troubleshooting Guide*, available at: [support.openview.hp.com/selfsolve/manuals](http://support.openview.hp.com/selfsolve/manuals)

# <span id="page-38-0"></span>Automation Platform Extension (APX)

HPE DMA needs HP Server Automation APXs (Automation Platfrom Extensions) to start WEST (see ["Workflow](#page-33-0) Execution ScripT (WEST)") and to run a workflow (see ["Deployment](#page-23-1) Runs"). The APX layer allows HPE DMA to add users and roles to SA so that SA can communicate with HPE DMA.

The westapx verifies that the DMA Software Policy is attached and remediated to the managed servers (see ["Managed](#page-30-1) Servers") and to start WEST (see ["Workflow](#page-33-0) Execution ScripT (WEST)"). It also validates that the managed merver are in an SA lifecycle of "Managed".

The updateWinAdmin APX sets the Windows Administrator that WEST uses. This APX is only needed when the default Windows Administrator has been renamed or replaced.

The APX files are zipped together and delivered as part of the HPE DMA Client for SA.

**Note:** The APX completes after WEST finishes running a workflow. Thus, there is a delay in receiving the stdout and stderr output messages.

#### **Additional Information**

For information about importing the APX, see "Import the HPE DMA APX" in the *HPE DMA Installation Guide*. The guide describes how to load the APXs depending on the version of HP Server Automation that you use. On Enterprise SA it can be loaded manually using the apxtool tool or via Live Network Connector (LNc). On SAVA the APXs can only be loaded using the Live Network Connector (LNc).

For troubleshooting information, see "APX Tool Configuration Error" in the *HPE DMA Troubleshooting Guide*.

For HP Server Automation APX documentation, see the following:

- <sup>l</sup> "Creating Automation Platform Extensions (APX)" in the SA *Platform Developer Guide*
- <sup>l</sup> "Running SA Extensions" in the *User Guide: Server Automation*

<span id="page-38-1"></span>These documents are available at: https://softwaresupport.hp.com/.

# Permissions Model

This section describes the permissions model employed by HPE DMA and addresses the following topics:

- ["Roles"](#page-39-0)
- ["Capabilities"](#page-40-0)
- <sup>l</sup> "HPE DMA [User"](#page-41-0)
- ["Permissions"](#page-43-0)

HPE DMA uses Role-Based Access Control (RBAC) for its permissions model to do the following:

- Provide granular controls of features and functions available on a per group basis
- Enable granular control of which servers/assets a user may view, access, or execute against
- Track the history for all automation objects (see ["Automation](#page-8-0) Objects")

Permissions are created for specific objects and specific roles. A user's permissions for a given object are the union of both the user's permissions for the object (see ["Permissions"\)](#page-43-0) and the user's roles (see ["Roles"\)](#page-39-0).

## <span id="page-39-0"></span>Roles

The HPE DMA permission model is based on **role**s—called Role-Based Access Control (RBAC).

#### **Obtained from SA**

HPE DMA obtains the complete set of available roles from HP Server Automation (SA) through the Connector (see ["Connector](#page-24-0) Object"). The Connector retrieves the SA public User Groups—including the groups that your SA administrator configures for HPE DMA.

Commonly defined roles are:

- DMA Admins
- DMA Users
- DMA Workflow Developers

You can create additional roles based on your enterprise's needs.

Each HPE DMA user has one or more roles. The roles that each user has are defined in SA, and cannot be changed within HPE DMA.

HPE DMA warns you if a particular role no longer exists in SA.

#### **Made Available in HPE DMA**

While you are logged in as an HPE DMA administrator, you need to register the roles that you want HPE DMA to use by changing the status of SA public user groups from Available to Registered.

The available roles are saved in the HPE DMA database (see ["Database"\)](#page-30-0).

A role can have multiple capabilities (see ["Capabilities"\)](#page-40-0).

**Tip:** For more information, see "Set Up the SA Groups and Users" and "Set Up HPE DMA" in the *HPE DMA Installation Guide*, available at: [support.openview.hp.com/selfsolve/manuals](http://support.openview.hp.com/selfsolve/manuals)

## <span id="page-40-0"></span>**Capabilities**

Capabilities are collections of related privileges. They control what actions the specific roles (see ["Roles"](#page-39-0)) are allowed to perform—mapping between a role and objects (see "HPE DMA [Objects"](#page-7-1)).

You must assign capabilities to each role that you register. Initially, the HPE DMA initial administrator (see "Special User: HPE DMA Initial [Administrator"](#page-42-0)) assigns capabilities to roles.

After that, any user with the DMA Admins role can set capabilities.

The capabilities are:

- Login User can log in to HPE DMA
- Workflow Creator User can create workflows (see ["Workflows"](#page-8-1))
- Administrator The Administrator is the Super User in HPE DMA and is implicitly a workflow creator. Anyone with this capability can view, edit, or perform any task in HPE DMA. The Administrator capability is (in most companies) synonymous with the DMA Admins role, yet multiple roles can be Administrators.

Capabilities are used to allow users to perform additional tasks in HPE DMA that are not representable by Permissions (see ["Permissions"\)](#page-43-0).

**Tip:** For more information, see "Set Up the SA Groups and Users", "Start HPE DMA" and "Set Up HPE DMA" in the *HPE DMA Installation Guide*, available at: [support.openview.hp.com/selfsolve/manuals](http://support.openview.hp.com/selfsolve/manuals)

## <span id="page-41-0"></span>HPE DMA User

The concept of a "user" comes from HP Server Automation (SA). Users are configured in SA—added, deleted, and modified. SA authenticates the user and password.

HPE DMA does not store "users". On login, the user and group information is retrieved from SA via the Connector (see ["Connector](#page-24-0) Object"). Based on the Roles (see ["Roles"\)](#page-39-0) and the Capabilities (see ["Capabilities"](#page-40-0)) that are configured , HPE DMA determines whether a user is allowed to log in and what actions a user can perform.

HPE DMA calls the Connector (see ["Connector](#page-24-0) Object") regularly to reevaluate the user Roles and Capabilities. If the user gains or loses Administrator capability, the user is forced to log in again—ensuring that the proper menus are displayed. If the user loses the Login Access capability, the user is logged out.

### <span id="page-41-1"></span>SA User Groups for HPE DMA

The following chart gives examples of the SA user groups that must be set up by an SA administrator before HPE DMA can be used. The user groups—along with the associated roles (see ["Roles"\)](#page-39-0) and capabilities (see ["Capabilities"](#page-40-0))—are required to use and manage HPE DMA in your environment,.

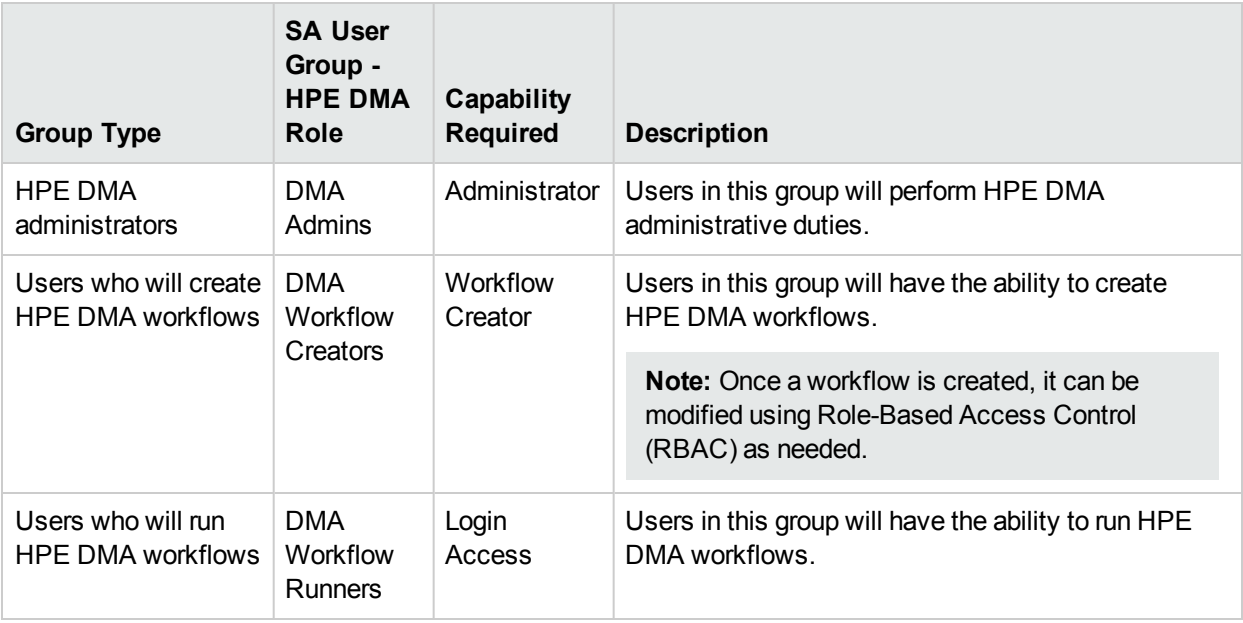

**Tip:** For more information, see "Set Up the SA Groups and Users" in the *HPE DMA Installation Guide*, available at: [support.openview.hp.com/selfsolve/manuals](http://support.openview.hp.com/selfsolve/manuals)

## <span id="page-42-0"></span>Special User: HPE DMA Initial Administrator

The HPE DMA initial administrator accomplishes the initial configuration of the Connector (see ["Connector](#page-24-0) [Object"](#page-24-0)). Since the Connector has to be configured by a user with the DMA Admin role (see ["Roles"\)](#page-39-0) and HPE DMA has no idea of what users are DMA Admins without the Connector, HPE DMA requires a specific user to log in and perform the initial configuration when HPE DMA is started after the initial install. Effectively, this is the only HPE DMA user. This user is always dma initial admin.

The HPE DMA initial administrator does the following:

- Sets the initial password
- Configures the Connector (see ["Connector](#page-24-0) Object")
- Registers the HPE DMA Roles (see ["Roles"](#page-39-0))
- Assigns the HPE DMA Capabilities (see ["Capabilities"\)](#page-40-0)

The HPE DMA initial administrator remains after the initial configuration and can be used again. The HPE DMA initial administrator can be used in these situations:

- If the connector user password changes
- If HPE DMA cannot connect to SA
- If the SA connector needs to be reconfigured

**Tip:** For more information, see "Start HPE DMA" in the *HPE DMA Installation Guide*, available at: [support.openview.hp.com/selfsolve/manuals](http://support.openview.hp.com/selfsolve/manuals)

### <span id="page-42-1"></span>Special User: HPE DMA Connector User

A single SA user—the HPE DMA connector user—is required to configure the HPE DMA Connector (see ["Connector](#page-24-0) Object") to SA (see "HP Server [Automation](#page-29-0) Server"). This user is used by HPE DMA to connect to SA whenever a specific, personalized SA account cannot be used—for example, to verify whether a login is allowed.

This user requires special permissions that are described in the *HPE DMA Installation Guide*.

**Tip:** For more information, see "Set Up HPE DMA" in the *HPE DMA Installation Guide*, available at: [support.openview.hp.com/selfsolve/manuals](http://support.openview.hp.com/selfsolve/manuals)

## <span id="page-43-0"></span>Permissions

A permission is a class used to associate permissions (Read, Write, Execute, Deploy) between a given role (see ["Roles"\)](#page-39-0) and a given object—not between a user and an object.

If you delete a role, all of the associated permissions are also deleted.

The permissions are discussed by type of object:

- **.** ["Permissions](#page-43-1) for Automation Objects"
- **.** ["Permissions](#page-44-0) for Environment Objects"
- <span id="page-43-1"></span>**.** ["Permissions](#page-44-1) for the Bridge Objects"

### Permissions for Automation Objects

The permissions for automation objects (see ["Automation](#page-8-0) Objects") are different depending upon whether the automation object comes from a solution pack (see ["Solution](#page-13-0) Packs") or is one that you created (or copied).

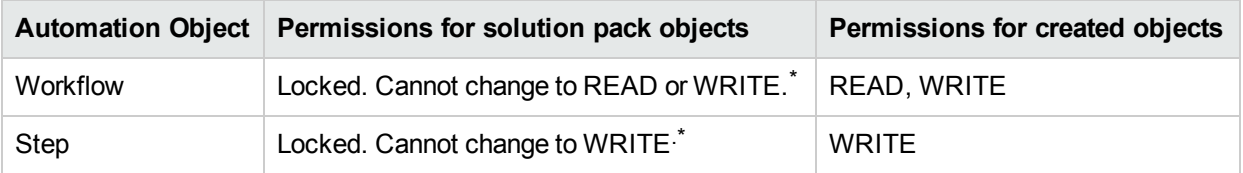

\* The HPE DMA-supplied workflows and steps come locked and cannot be changed to READ/WRITE. If you want to change a workflow or step, you need to copy it and make the desired changes in the copy.

## <span id="page-44-0"></span>Permissions for Environment Objects

Environment objects (see ["Environment](#page-14-0) Objects")—servers, instances, and databases—inherit permissions from the organization.

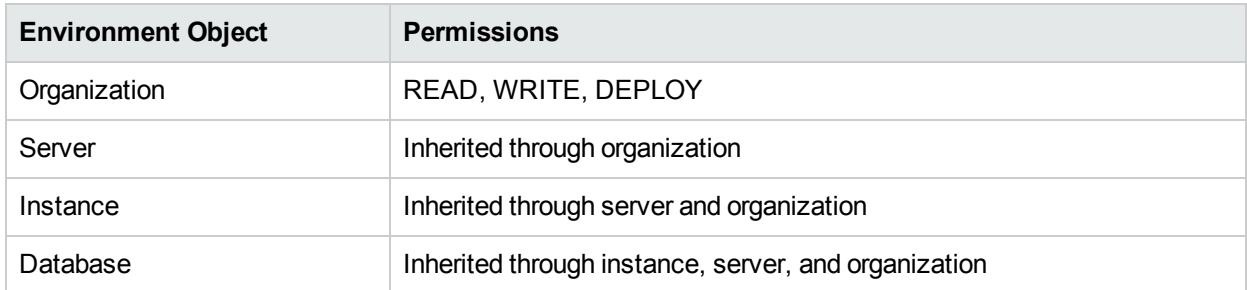

Organizations have DEPLOY permission instead of EXECUTE permission. Having DEPLOY permission on an organization means that you can create deployments on managed servers in the organization. HPE DMA administrators can use the DEPLOY permission to limit what target servers a user can run a workflow on.

Having WRITE permission on an organization means that you can change the organization—or any of the objects in it.

To create an Organization or update its permissions through the HPE DMA user interface, you must have the DMA Admin role (see ["Roles"\)](#page-39-0).

A user must have DEPLOY permission on an Organization to add servers to a Deployment (see ["Deployments"](#page-20-1)), either manually or through a Smart Group (see "Smart [Groups"\)](#page-19-0). A user is allowed to execute a deployment on a given server if the user has READ permission on the Organization.

## <span id="page-44-1"></span>Permissions for the Bridge Objects

The following permissions are available for the Bridge Objects (see "Bridge [Objects"](#page-20-0)):

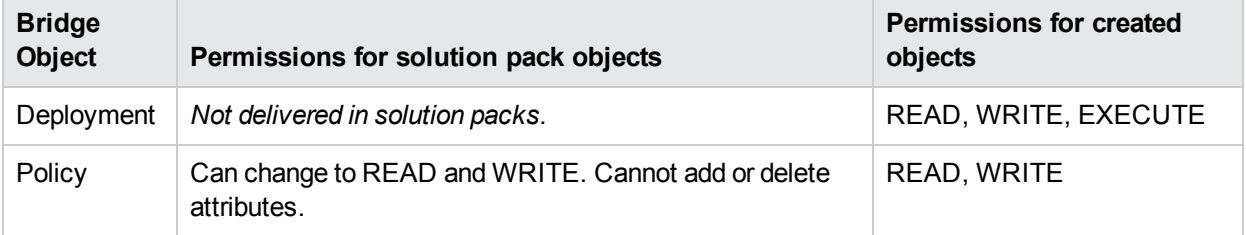

Deployments are the only object with EXECUTE permission.

## <span id="page-45-0"></span>Additional Information

This section explains the relationships of permissions between automation objects (see ["Automation](#page-8-0) [Objects"](#page-8-0)), environment objects (see ["Environment](#page-14-0) Objects"), and the bridge object (deployment, see ["Deployments"](#page-20-1)).

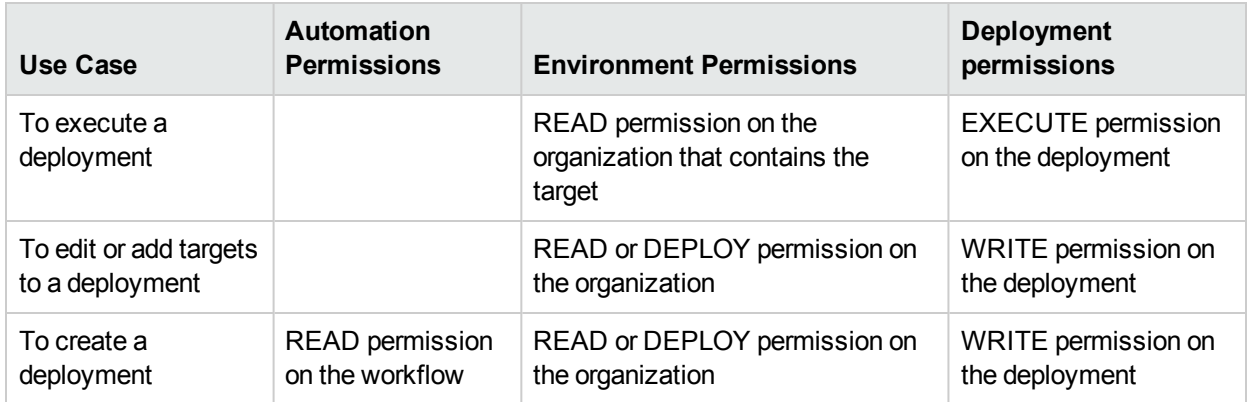

#### **Interesting cases**

If your role(s) have READ permission on an organization and WRITE permission on a deployment, then you cannot "see" servers in the organization. At least one of your roles must have DEPLOY permission on the organization.

If your role(s) have READ/WRITE/DEPLOY permissions on an organization but only READ permission on a deployment, then you can only look at the deployment. You cannot run it since at least one of your roles must have EXECUTE permission for the deployment.

Permissions on the workflow only matter if you are creating a new deployment. To create a deployment, at least one of your roles must have READ permission on the workflow. If another user's role(s) have READ permission on the deployment but do not have READ permission on the workflow, then that user can "see" the deployment but not the associated workflow,.

Users may have different views of targets based on what organizations their roles have DEPLOY permission.

If User 1's role has DEPLOY permission on Organizations A and B, and then User 1 creates a deployment XYA on A and B and adds servers from both A and B to XYZ. If User 2's role has WRITE permission on deployment XYZ and DEPLOY permission on Organization A but not on B, and then User 2 resaves XYZ. In this situation, deployment XYZ no longer contains servers from Organization B because User 2's role could not "see" the servers.

# <span id="page-45-1"></span>Special Types of Workflows

This section describes two unique types of HPE DMA workflows:

- **.** "Bridged Execution [Workflows"](#page-46-0)
- <sup>l</sup> "Master [Workflows"](#page-50-0)

# <span id="page-46-0"></span>Bridged Execution Workflows

Bridged Execution Workflows are multi-target workflows. In other words, the workflows run on multiple systems. A bridged execution workflow includes some steps that run on one target and other steps that run on another target. Several target can be used (see ["Deployment](#page-20-2) Targets").

#### **How a bridged execution workflow works**

The workflow defines which step runs on which target. If a target is not specified, the workflow runs on the default target.

Steps in bridged execution workflows have several differences. Re-targetable steps have a box checked to indicate Targetable and have an additional parameter, Step Target. If the Targetable box is not checked, the step can only run on the primary target.

Running a bridged execution workflow has several differences from running a regular HPE DMA workflow. At runtime you are asked to specify the different targets. Internal to the run, HPE DMA starts WEST (see ["Workflow](#page-33-0) Execution ScripT (WEST)") on all of the target servers. WEST on each target server repeatedly "asks" the HPE DMA server (see "HPE DMA [Server"\)](#page-28-0) if there is anything to do. The HPE DMA server orchestrates the steps so that only one step runs at a time. For more information see ["Typical](#page-31-0) flow of HPE DMA workflow [execution"](#page-31-0).

If you watch the HPE DMA Console while the bridged execution workflow is executing, you will observe a single deployment name that has different steps running on different target servers. Only one step runs at a time. Each step runs on the target defined in the workflow parameter mapping.

Bridged execution workflows are supported on HP Server Automation version 9.11 (and later).

#### **Example**

An example of a bridged execution workflow is Oracle - Extract and Refresh Database via RMAN, found in the HPE DMA Database Refresh Solution Pack.

This workflow extracts the contents of a database on one target (the Source) and creates a new database with the same contents on another target (the Destination). This workflow is useful when you want to clone a database—for example, to move it from a traditional IT infrastructure location into a private cloud.

The following diagram shows all of the steps in the workflow. The color codes indicate which steps run on which targets:

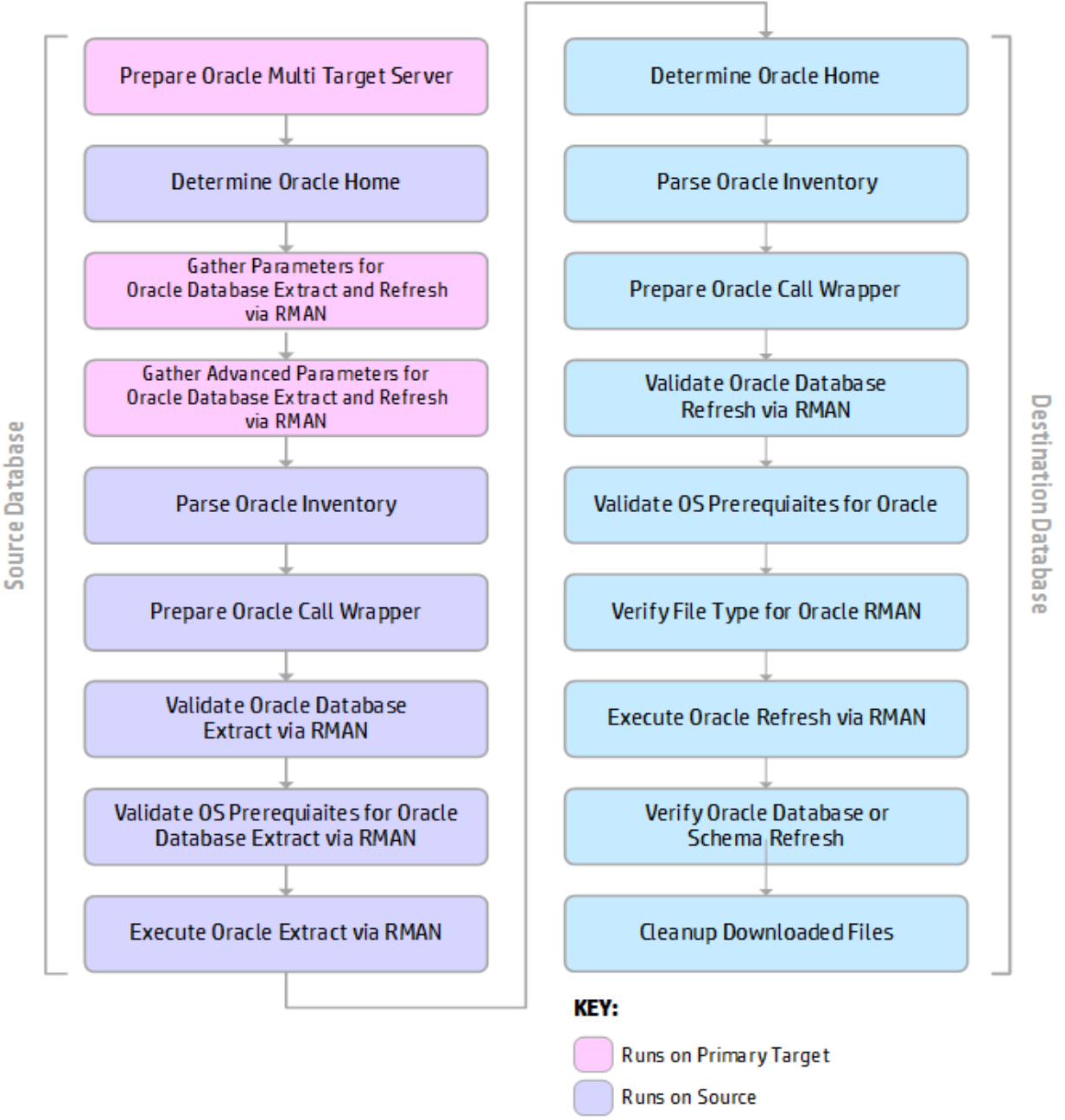

**Runs on Destination** 

The first step of the workflow, Prepare Oracle Multi Target Server, has input parameters Source and Destination that are specified at runtime. The values of Source and Destination are mapped to Step Target in subsequent steps so that the steps run on the appropriate target. In this case, all targets are at the same level—Oracle instances.

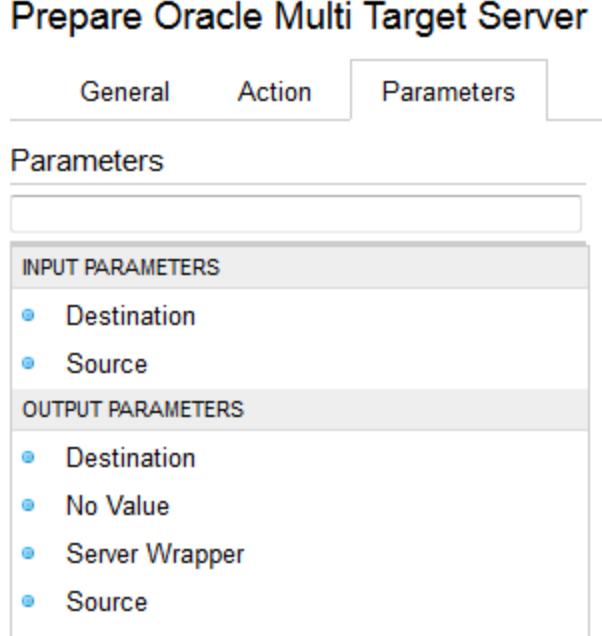

One of the subsequent steps, Parse Oracle Inventory, is re-targetable because the box is checked:

### Parse Oracle Inventory

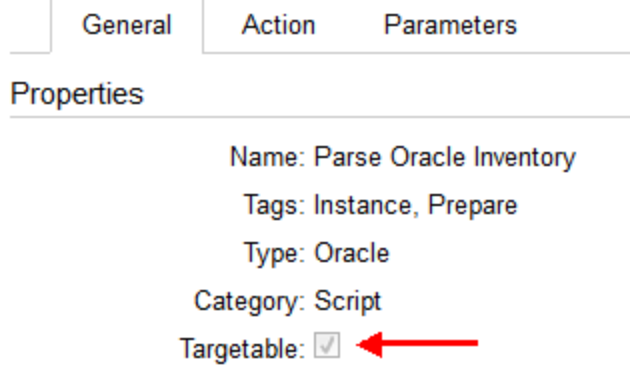

The workflow runs the step Parse Oracle Inventory two times. In the first run of Parse Oracle Inventory, the Step Target parameter is mapped to Source:

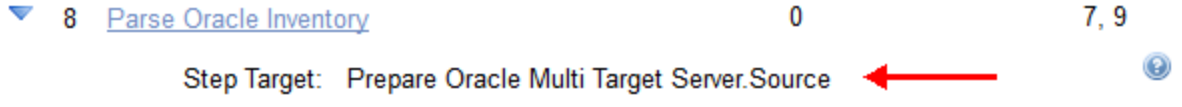

In the second run of Parse Oracle Inventory, the Step Target parameter is mapped to Destination:

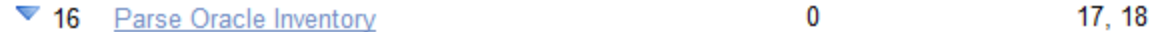

 $\odot$ Step Target: Prepare Oracle Multi Target Server.Destination

When you run Oracle - Extract and Refresh Database via RMAN, on the Run page you need to select values for the target parameters:

Prepare Oracle Multi Target Server **Target Parameters** Primary Target: Target selection required **SELECT** Destination: Target selection required **SELECT** Source: Target selection required **SELECT** 

You can choose targets from the list of Available Targets that you defined when you created the deployment:

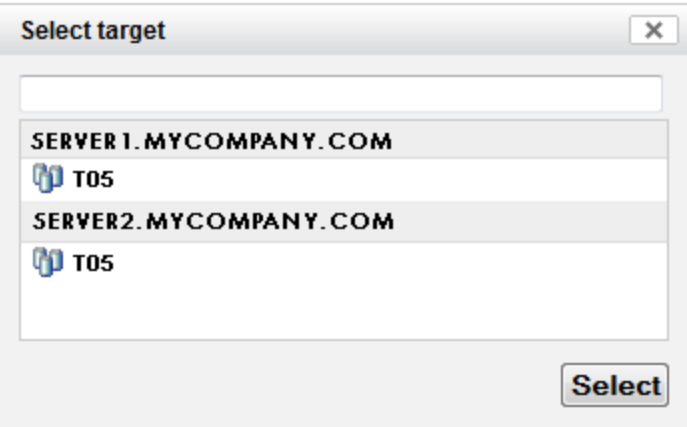

#### **HPE DMA Bridged Execution Workflows**

The following bridged execution workflows are delivered in HPE DMA solution packs:

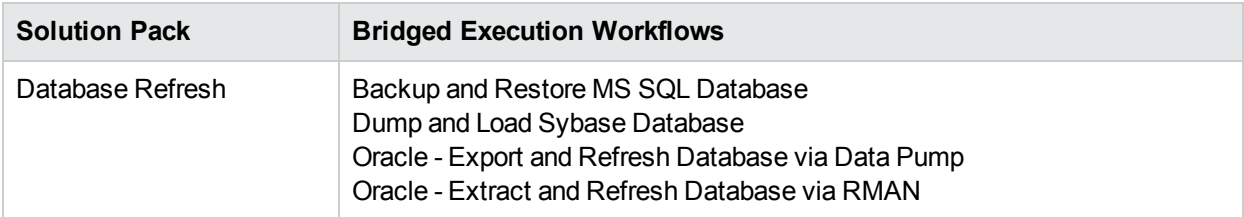

## <span id="page-50-0"></span>Master Workflows

Master workflows are workflows that can run multiple workflows in a single execution. They are useful if you want to run several workflows in an orderly, repeatable manner.

#### **How a master workflow works**

HPE DMA can convert a regular workflow into a component workflow. The component workflow becomes a single step—a subflow—in a merged, composite "master workflow." This new step is normally named "Run" followed by the original workflow name.

The master workflow uses a [REST](#page-36-0) API capability (see "REST APIs") to run a workflow without a deployment (see ["Deployments"\)](#page-20-1), by only passing the workflow name, target server, and input parameters to the API call.

If you watch the HPE DMA Console while the master workflow is executing, you will first observe the deployment for the master workflow starts. Whenever the master workflow encounters a subflow step, a deployment starts for the component workflow. When the component workflow finishes, control returns to the master workflow. All deployments run on the same target (unless multiple deployment targets are selected at runtime—then the master workflow and its component workflows run in parallel on each target).

#### **Example**

As shown below, you may want to provision a web server tier with two web servers and an application tier with a two node Network Deployment cell. Each node is an IBM WebSphere Application Server version 7 server.

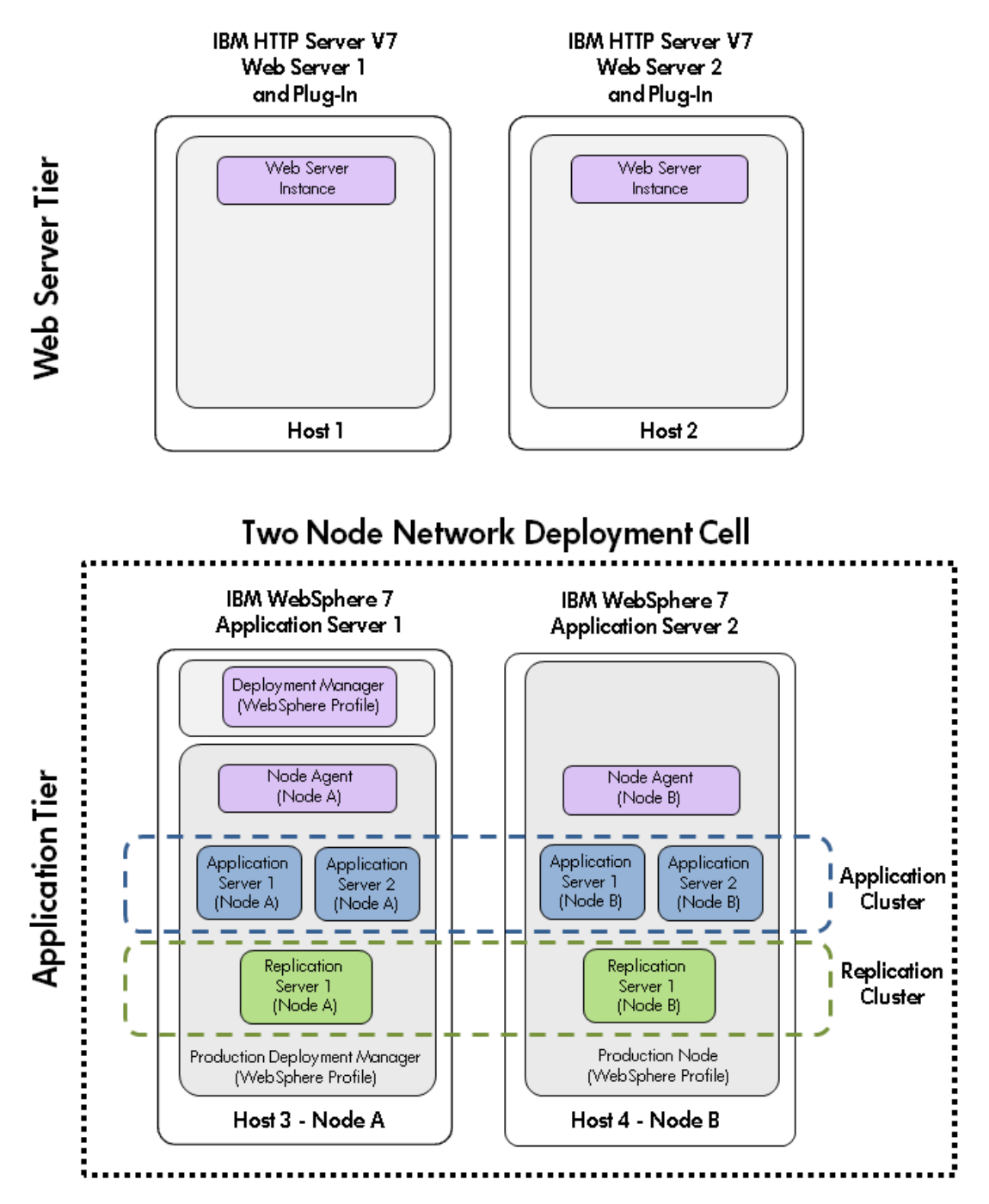

You can accomplish this architecture by running five HPE DMA workflows (found in the HPE DMA Application Server Provisioning Solution Pack) in a orderly, repeatable manner:

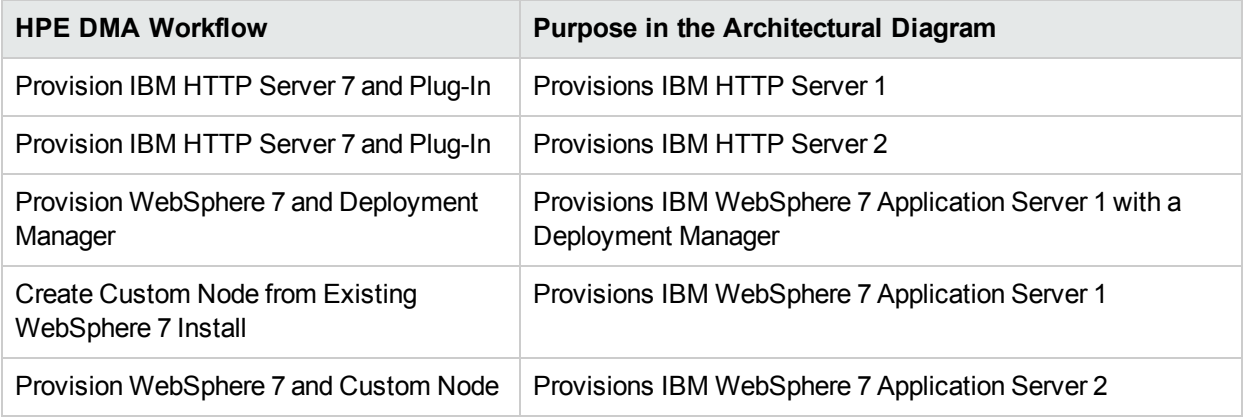

You can also accomplish this by running a single master workflow. The workflow Provision IBM HTTP Server and WebSphere 7 Two Node Cell (also found in the HPE DMA Application Server Provisioning Solution Pack) creates the entire architecture. The following diagram shows all of the steps in the workflow. The subflow steps—steps that invoke the component workflows—are in blue:

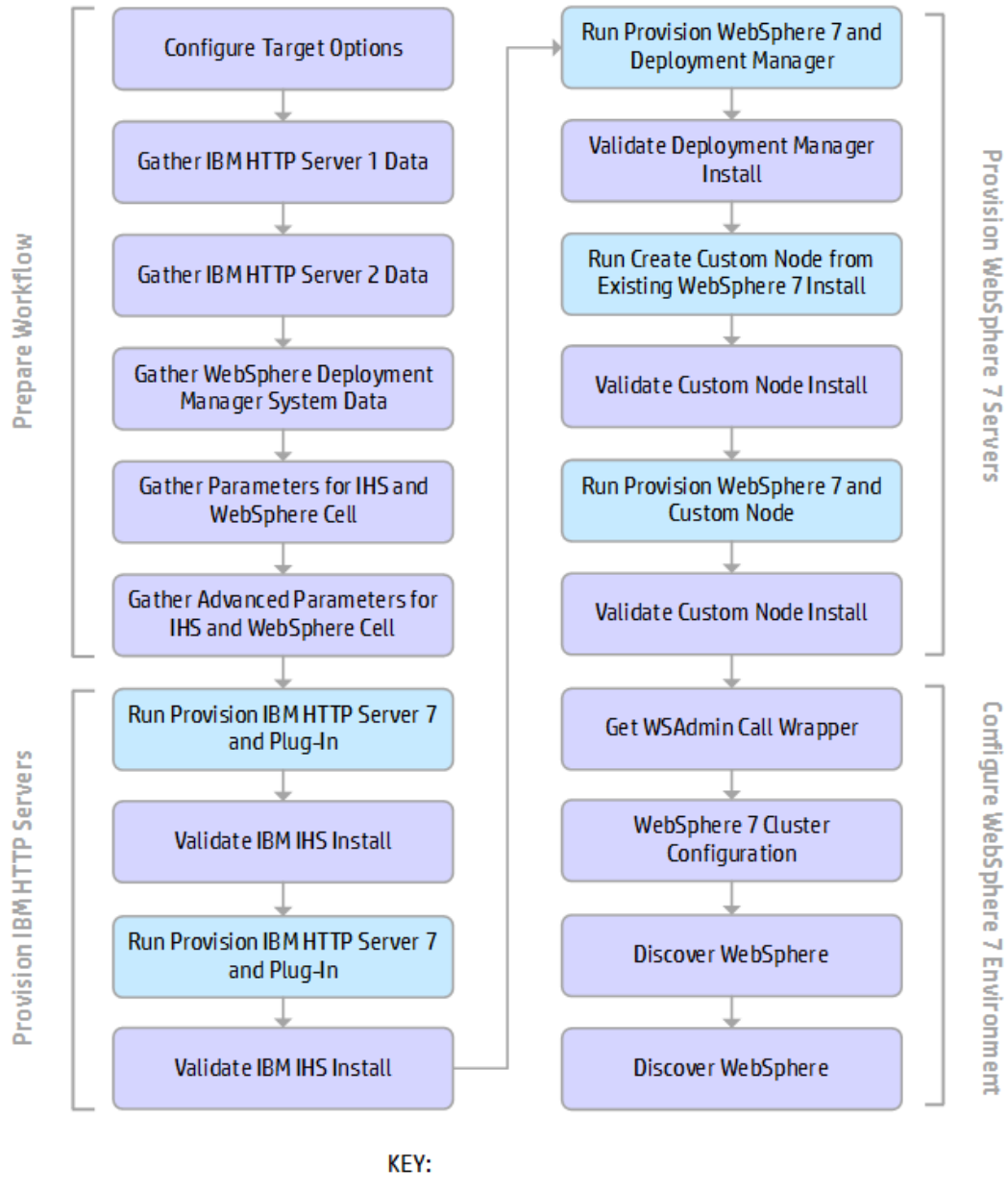

Normal workflow step Component workflow step (subflow)

#### **HPE DMA Master Workflows**

The following master workflows are delivered in HPE DMA solution packs:

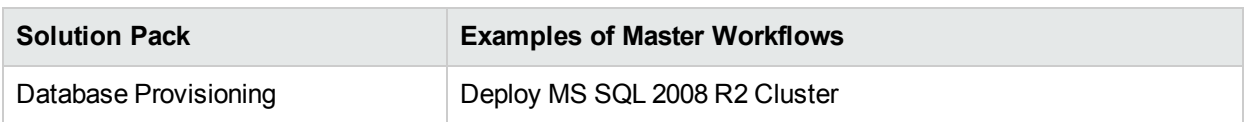

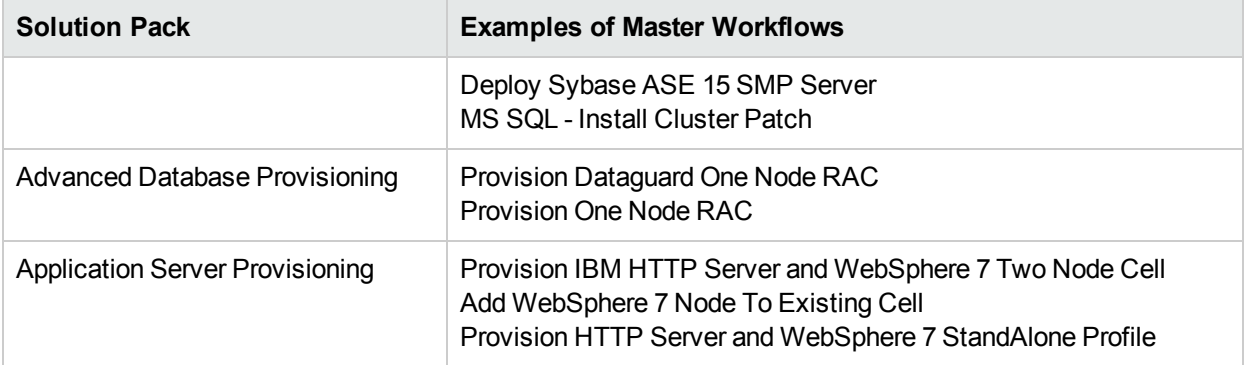

# <span id="page-55-1"></span><span id="page-55-0"></span>System Requirements

# Operating System Requirements

DMA 10.40.000.000 can be installed on the following platforms:

- Red Hat Enterprise Linux versions  $5.8, 6.1, 7$  (or later) 64-bit
- SUSE Enterprise Linux version 11 (or later) 64-bit

<span id="page-55-2"></span>**Note:** Although HPE DMA will work on other Linux operating systems, HPE supports these certified versions.

# Hardware Requirements

See the "Sizing [Recommendations"](#page-60-0) on page 61.

**Note:** HPE DMA is fully supported to be installed and run on VMware versions 5 and 5.1 virtual machines.

# <span id="page-55-3"></span>Software Requirements

- HP Server Automation, any of the following versions:
	- Ultimate Edition 10.1x, 10.2x (SA 10.1x, 10.2x)
	- Standard Edition 10.10 (SAVA 10.10)
	- Enterprise Edition 10.0x, 10.2x (SA 10.0x, 10.2x)

**Note:** You must purchase this license separately.

• Oracle Database Enterprise Edition/PostgreSQL 9.3.5

**Note:** HPE does not provide the Oracle Database as well as the PostgreSQL license to run HPE DMA.

**Tip:** If you plan to co-locate HPE DMA with SA 10.10 (or later)—which uses Oracle 12c—set up HPE DMA to also use Oracle 12c (to only require a single version of Oracle).

• Java Runtime Environment (JRE) Version 7 Update 80 (1.7u80) and Version 7 Update 85 (1.7u85). The JRE 1.7u85 is supported only in AIX and HPUX platforms.

#### **HP Server Automation (SA)**

HP Server Automation needs to be up and running.

The person who integrates HPE DMA with SA—probably your SA administrator—needs the following:

- Root access to the SA server
- Ability to create users, groups, and permissions
- OGSH (SA Global Shell) access

<span id="page-56-0"></span>This person should have the highest possible administrative rights. Although these rights may not be needed for all steps, they will help the process go smoothly.

# Servers

HPE DMA and SA can run on the same server (OS instance).

<span id="page-56-1"></span>HPE DMA and SA can use the same Oracle/PostgreSQL installation and database, but each product needs to be configured in separate schemas.

# Ports

The following table provides a list of default ports used in DMA. You can configure different ports as required:

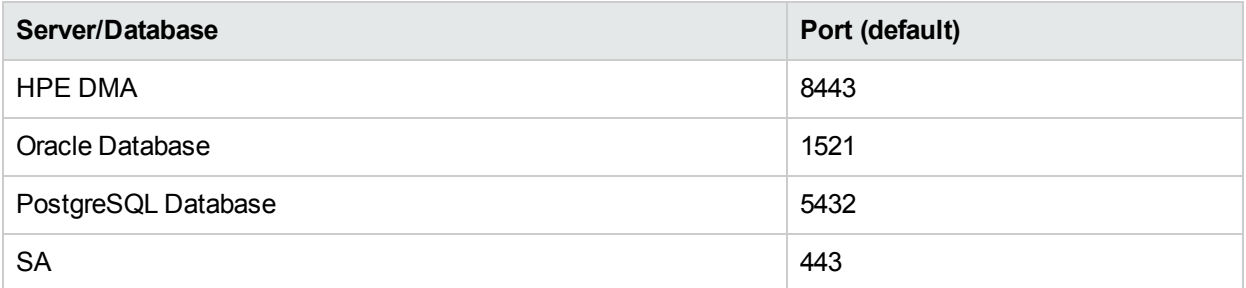

# <span id="page-56-2"></span>**Firewalls**

The firewalls need to have the following ports open:

- Incoming on the port configured for HPE DMA, 8443 is the default port—or a proxy server can be used.
- Outgoing on the ports configured for Oracle Database/PostgreSQL, and SA.

**Tip:** See Using a Proxy Server for more information about how to set up a proxy server with HPE DMA.

If you are configuring DMA server with an IPv6 address, ensure that the firewall (for IPv6 traffic) is turned off or configured to do the following:

- Allow bi-directional communication on port 443 between DMA server and SA server
- Allow incoming communication to DMA server from all the DMA target servers that connect directly, on port 8443 (or whatever port DMA is server is configured to run on)
- Allow bidirectional communication between the DMA target servers and their respective SA Satellite proxy servers, on port 443.

Note: DNS resolution must be enabled across the infrastructure for IPv6 address resolution.

Note: If the default hostname does not resolve an IPv6 address, use the *-dmah* option while using the dmaBaseline.sh command, after installing HPE DMA 10.40.

# <span id="page-57-0"></span>Privileges

<span id="page-57-1"></span>To install packages on all UNIX<sup>®</sup>-type machines you must log on as a user that has root access.

# Platform Requirements

The HPE DMA version 10.40.000.000 server requires the following server platform infrastructure:

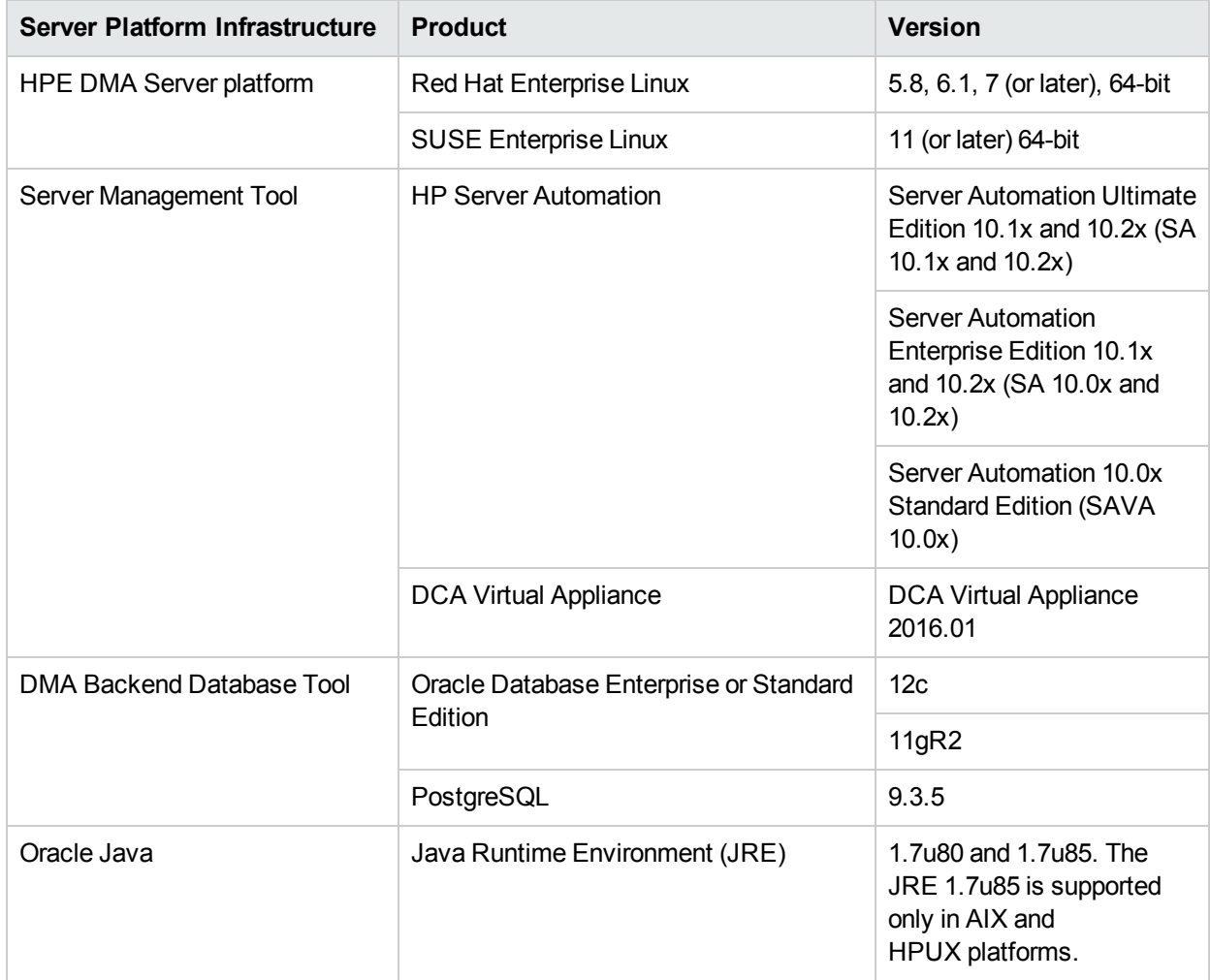

<span id="page-57-2"></span>See the HPE DMA Planning Guide for additional information, including sizing requirements. This document is available at <https://softwaresupport.hp.com/>.

# Supported Browsers for HPE DMA

The HPE DMA web UI supports the following browsers:

- Chrome
- Firefox
- Internet Explorer 10 and 11

# <span id="page-58-0"></span>Supported HPE DMA Target Platforms

HPE DMA supports managed target servers that use the following operating systems:

- $\blacksquare$  Linux
- Solaris
- $\cdot$  AIX
- Windows
- $\cdot$  HP-UX

For details regarding the operating systems and versions supported by each HPE DMA workflow, see the HPE DMA Support Matrix. This document is available at <https://softwaresupport.hp.com/>. See Documentation Updates for information about accessing this website.

# <span id="page-59-0"></span>Workflow Support Matrix

Click [here](https://softwaresupport.hp.com/group/softwaresupport/search-result/-/facetsearch/document/KM01923549) to view workflow support matrix.

# <span id="page-60-0"></span>Sizing Recommendations

<span id="page-60-1"></span>This topic provides sizing recommendations for the HPE DMA hardware and infrastructure and also for the HPE DMA Client.

# Hardware and Infrastructure Sizing

This section suggests deployment sizing guidelines to help you decide the hardware and infrastructure that you need to deploy HPE DMA in your environment. This section suggests the minimum recommended CPU count, RAM, and disk space for the HPE DMA server and the HPE DMA database server—the server that houses your Oracle/PostgreSQL database.

**Tip:** This topic does not give sizing recommendations for HP Server Automation (SA). The assumption is that SA is already up and running in your environment.

#### **HPE DMA Deployment Modes**

HPE DMA supports the following deployment options:

- Single Server: Install both the HPE DMA server and the HPE DMA database on a single server
- Dual Server: Install HPE DMA on one server and create the HPE DMA database on a separate server

#### Deployment sizing categories

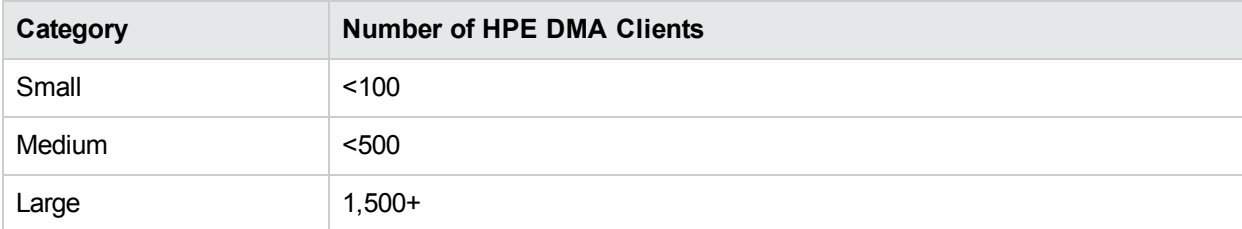

**Note:** The number of clients is not an exact measure for sizing. Sizing depends greatly on what you do with the operational system.

#### **Recommended Sizing**

The following table describes sizing suggestions for deploying the HPE DMA server:

#### Sizing recommendations for deploying the HPE DMA server

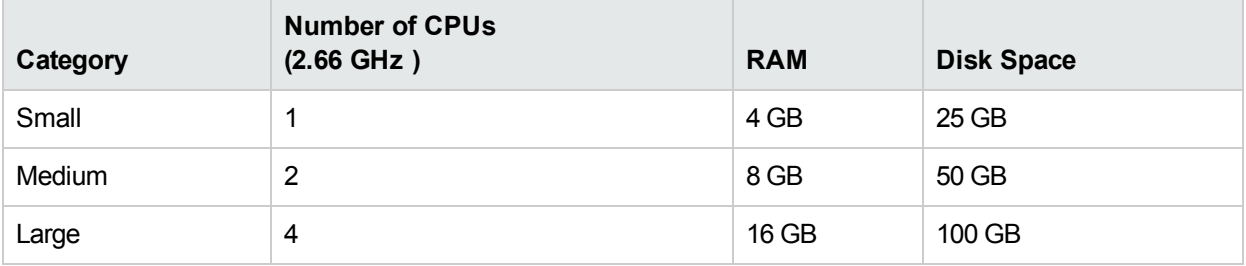

**Note:** The recommendations are minimum requirements for what will be installed. These recommendations are based on dual core installation.

If you install HPE DMA on a virtual machine you must ensure that the actual available CPUs and RAM for the HPE DMA server virtual machine meets the same requirements.

The following table describes sizing suggestions for deploying the HPE DMA HPE DMA database component:

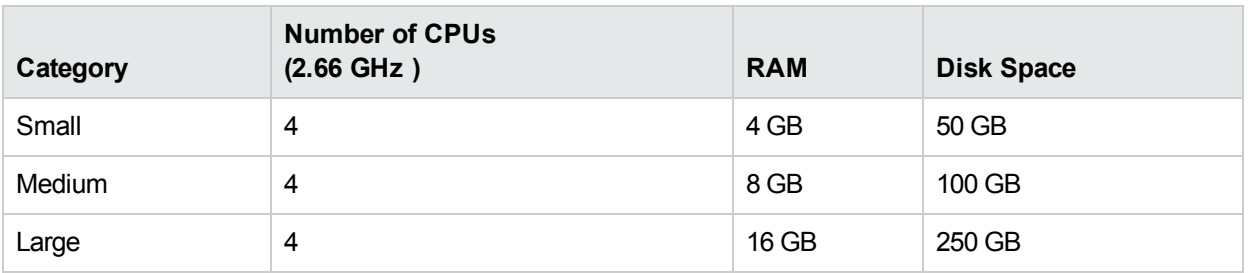

#### Sizing recommendations for deploying the HPE DMA database server

**Note:** When considering sizing for these types of deployments, each sizing recommendation should be considered independently of whether or not the components are installed on the same server or on different servers. In other words, these sizing recommendations are additive.

If you install the HPE DMA database on a virtual machine you must ensure that the actual available CPUs and RAM for the HPE DMA database virtual machine meets the same requirements.

# <span id="page-61-0"></span>HPE DMA Client Sizing

This section suggests sizing guidelines for the HPE DMA Client. The HPE DMA Client is installed on each HPE DMA Managed Server. The HPE DMA Client consists of the software modules used by HPE DMA to initiate and control workflow executions on the managed server, as well as the runtime software required for the HPE DMA workflows.

The disk space required for the HPE DMA Client depends on the number of workflow executions that are planned and whether the managed server will be used as an HPE DMA development target. Thus, the required disk space is not fixed.

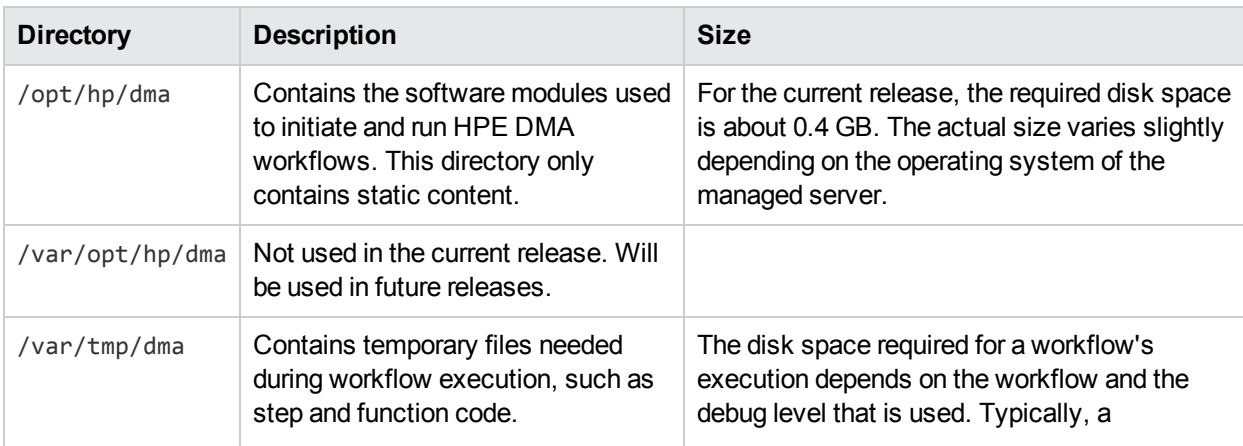

The following table outlines what you should consider to size the HPE DMA Client's disk space correctly:

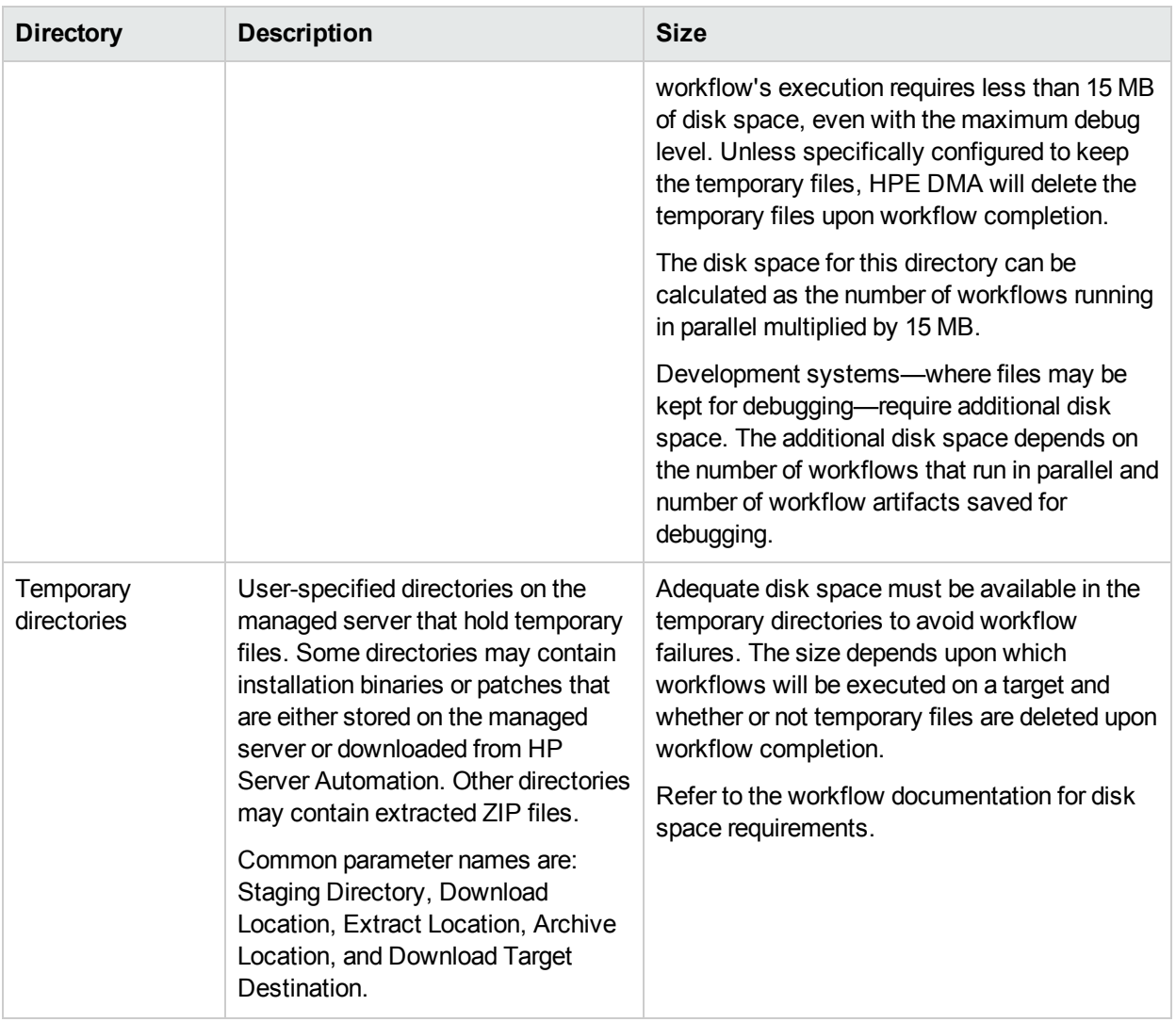

# <span id="page-63-0"></span>Roles, Capabilities, and Permissions

This section describes the permissions you need to use and administer HPE DMA.

<span id="page-63-1"></span>**Note**: See the *SA Administration Guide* for additional information about setting global permissions.

# Access Control

HPE DMA provides very finely grained role-based access control over the following items:

- Who can access HPE DMA
- Who can view, modify, or deploy to a specific organization
- Who can view or modify a specific workflow
- Who can create a workflow
- Who can modify a specific step
- Who can view, modify, or execute a specific deployment
- Who can view or modify a specific policy
- Who can administer HPE DMA, including setting permissions for all these items

Roles, capabilities and permissions are the mechanisms used to establish this control. Roles are simply groups of users who have the same levels of access. Capabilities determine which HPE DMA operations each user can perform. Permissions help you precisely manage access to automation items (workflows, steps, policies, and deployments) and organizations.

# <span id="page-63-2"></span>Access Control Mechanisms

<span id="page-63-3"></span>There are three mechanisms that affect what you can see and access in HPE DMA:

# Roles

Each HPE DMA user has one or more roles. Roles are used to grant users permission to log in to HPE DMA, to determine who can create new workflows, to grant users access to specific automation items, and to determine which users have administrative privileges. Roles are defined in HP Server Automation. There, for example, a role is an SA group to which a user belongs. Roles must be registered in HPE DMA before they can be used. This is done by your HPE DMA administrator on the Role Registration page.

# <span id="page-63-4"></span>**Capabilities**

Capabilities determine whether you can access HPE DMA, whether you can create workflows, and whether you have HPE DMA administrator privileges. Capabilities are set by the HPE DMA administrator. The following capabilities determine whether you can access HPE DMA and what you can do within the HPE DMA UI. These capabilities are assigned by the HPE DMA administrator.

#### HPE DMA Capabilities

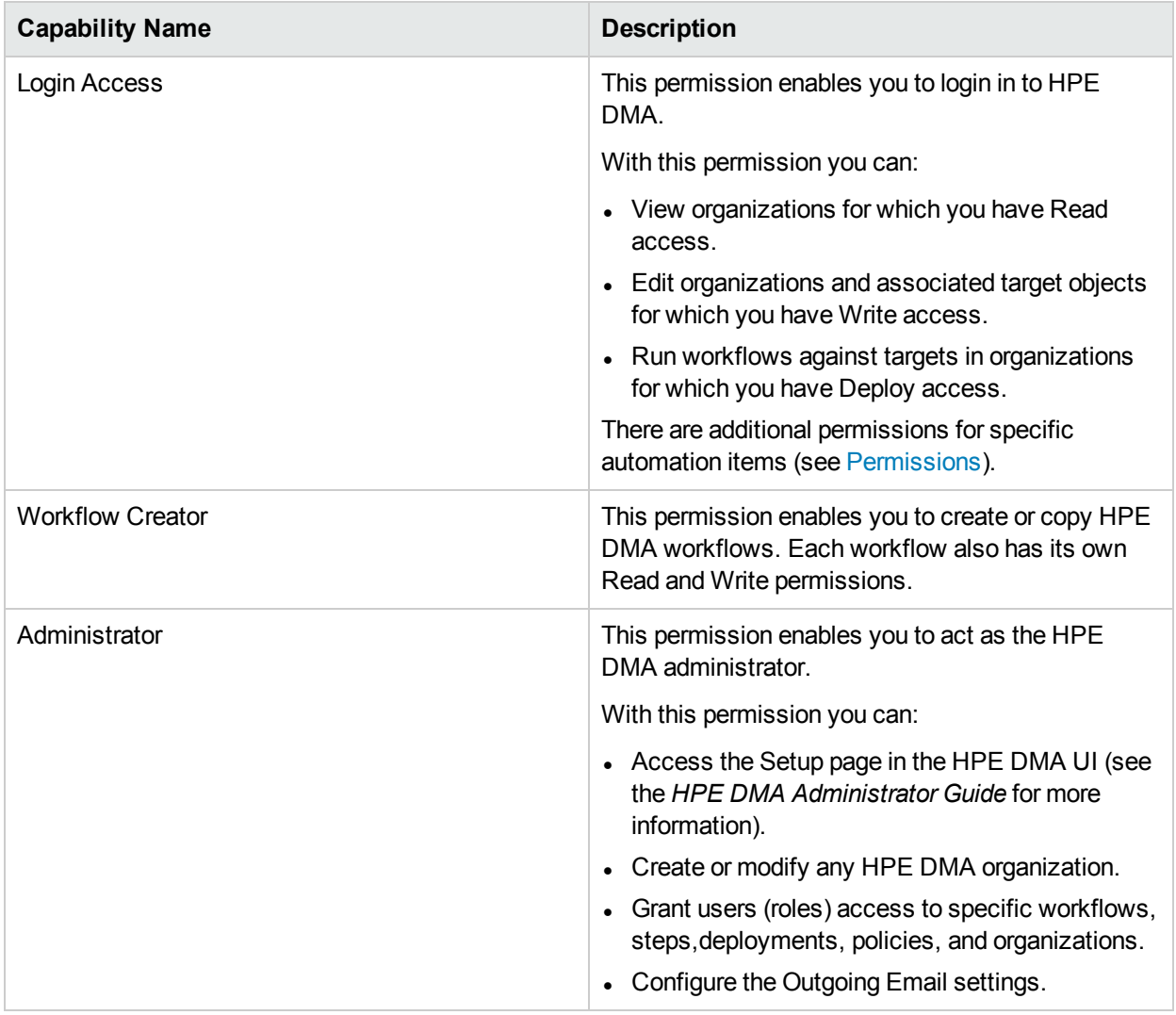

# <span id="page-64-0"></span>Permissions

Permissions determine whether you can view, create, or modify automation items and organizations. Permissions for automation items can be set by the user who created the item or any user who has Write permission for that item. They can also be set by the HPE DMA administrator. Permissions for organizations can only be set by the HPE DMA administrator.

Five items have role-based permissions in HPE DMA:

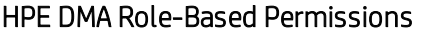

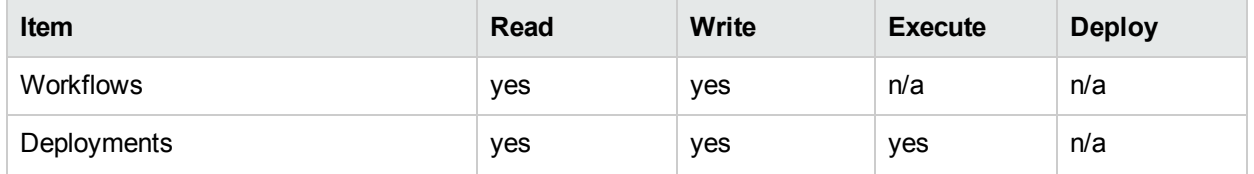

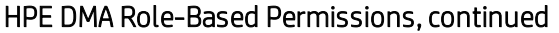

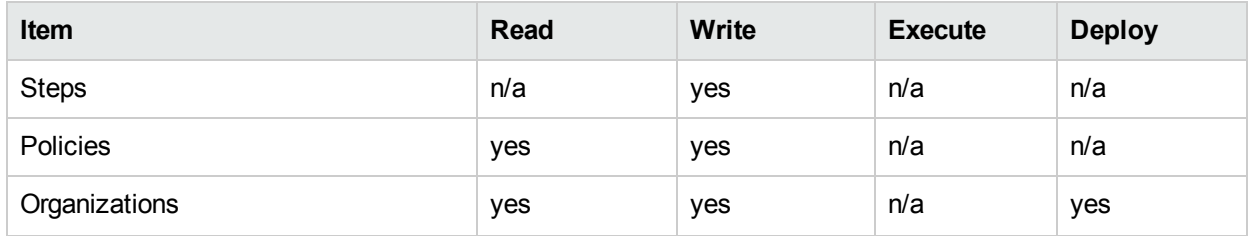

**Note**: In HPE DMA, you will only see servers that reside in organizations for which you have Read permission. In order to add a server to an organization, you must have Write permission for that organization and Login Access capability.

Permissions for each automation item (workflow, step, policy, or deployment) are set by the user who creates the item—or by any user who has Write permission for the item. They can also be set by the HPE DMA administrator.

Permissions for organizations are set by the HPE DMA administrator.

If you want other users to be able to access a particular item that you create, you must explicitly grant them permission to do so. You can do this on the Roles tab for that item.The following figure, for example, shows the Roles tab for a workflow.

### Run Oracle Compliance Audit

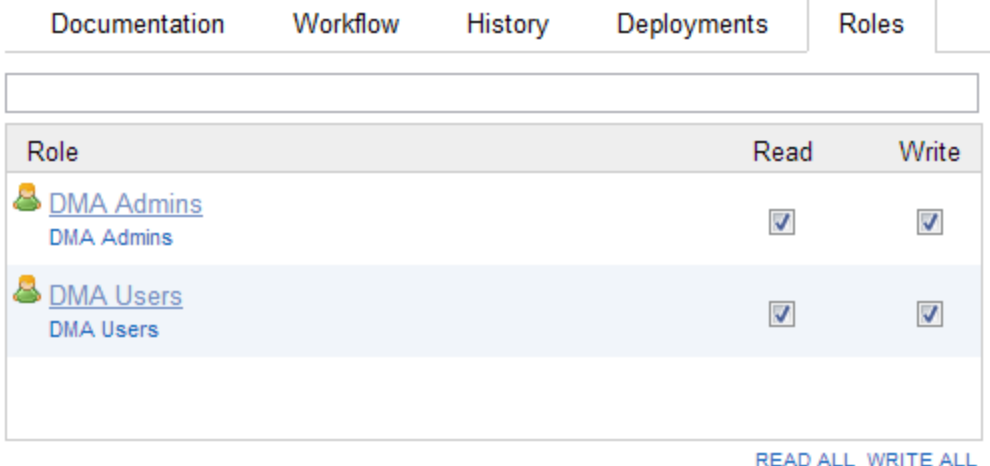

Only those roles that have Login Access capability appear in the list (see Capabilities).

The following instructions show you how to set the permissions for a workflow. The procedure for the other types of automation items is similar.

A description of the minimum permissions needed to accomplish common HPE DMA tasks is provided in this section. For a more comprehensive discussion of permissions, see the *HPE DMA Administrator Guide*.

To view the roles and capabilities associated with your HPE DMA user name, click your user name in the upper right corner:

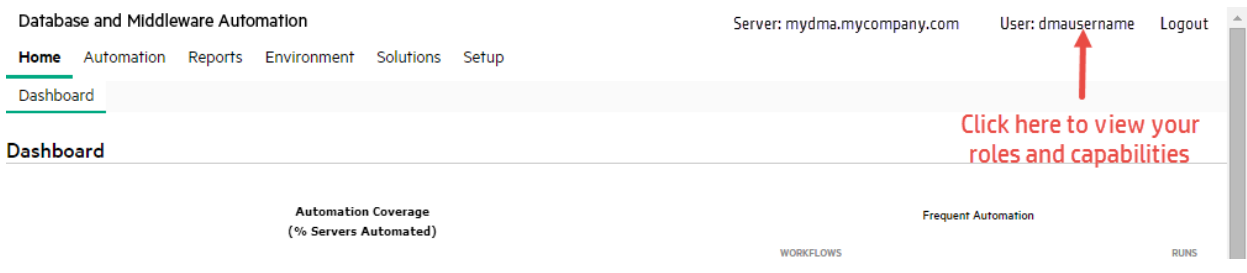

# <span id="page-67-0"></span>Send Documentation Feedback

If you have comments about this document, you can contact the [documentation](mailto:hpe_dma_docs@hpe.com?subject=Feedback on Planning Guide (Database and Middleware Automation 10.40)) team by email. If an email client is configured on this system, click the link above and an email window opens with the following information in the subject line:

#### **Feedback on Planning Guide (Database and Middleware Automation 10.40)**

Just add your feedback to the email and click send.

If no email client is available, copy the information above to a new message in a web mail client, and send your feedback to hpe\_dma\_docs@hpe.com.

We appreciate your feedback!